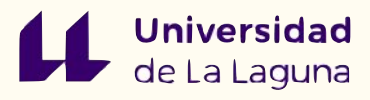

# **BALCONES TRADICIONALES CANARIOS**

#### "Estudio del entorno arquitectónico para el aprendizaje del dibujo técnico"

#### **Innovación docente en la aplicación de herramientas digitales en 3D**

Máster en Formación del Profesorado de Educación Secundaria Obligatoria, Bachillerato, Formación Profesional y Enseñanza de Idiomas

#### **Trabajo Fin de Máster Alumna: Dolma Torregrosa Rodríguez**

**Tutor:** José Domingo Bethencourt Gallardo

**Curso:** 2023/2024

#### **Trabajo Fin de Máster**

**Alumna:** Dolma Torregrosa Rodríguez **Tutor:** José Domingo Bethencourt Gallardo

Máster en Formación del Profesorado de Educación Secundaria Obligatoria, Bachillerato, Formación Profesional y Enseñanza de Idiomas

**Curso:** 2023/2024

#### **RESUMEN**

#### **SUMMARY**

El documento que se desarrolla a continuación , plantea una propuesta de innovación docente que pone en valor el uso de las herramientas digitales 3D en las aulas. El trabajo expuesto se asocia con el patrimonio cultura Canario, concretamente con los balcones tradicionales canarios en la asignatura de dibujo técnico.

A través de esta intervención el alumnado tendrá la oportunidad de explorar la arquitectura vernácula de la isla, aumentar la visión espacial y fomentar las habilidades técnicas y manuales gracias a las actividades dinámicas que se proponen.

#### **Palabras claves:**

Innovación docente, herramientas digitales 3D, visión espacial, patrimonio cultural canario, dibujo técnico, arquitectura vernácula.

The documenten written below proposes an innovative teaching approach that highlights the value of using 3D digital tools in the classroom. Which is associated to the Canarian cultural heritage, specifically traditional Canarian balconies in the technical drawing subject.

Through this intervention, students will be able to explore the vernacular architecture of the island, develop their spatial vision, foment technical and manual skill, thanks to the dynamic activities promoted.

#### **Keywords:**

Teaching innovation, 3D digital tools, spatial vision, cultural heritage, technical drawing y vernacular architecture.

# **ÍNDICE**

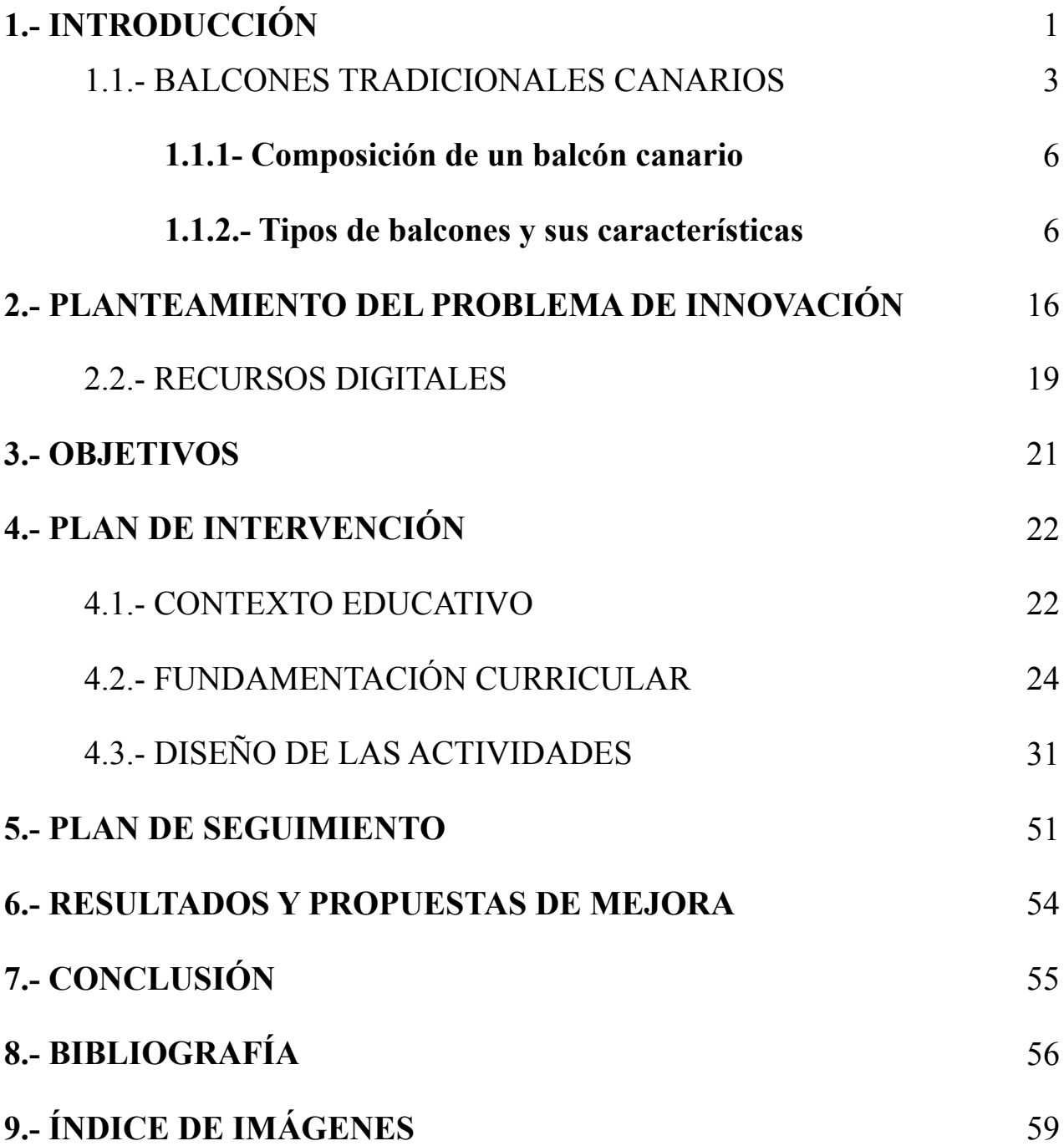

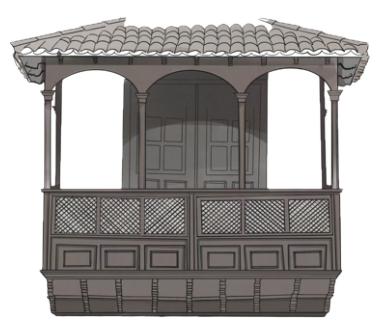

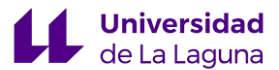

# **1.- INTRODUCCIÓN**

El presente Trabajo Fin de Máster (TFM) que se detalla a continuación, se enfoca en la innovación docente con la que se pretende aplicar los recursos disponibles a nuestro alcance. Tal y como indica el título de la portada "Balcones tradicionales Canarios como entono arquitectónico para el aprendizaje del dibujo técnico", se trata de combinar lo convencional con lo novedoso, integrando el patrimonio canario como un contexto real y tangible.

En este sentido, la enseñanza tradicional del dibujo técnico se puede complementar con las diversas herramientas digitales que ofrece la tecnología actual, como el software de diseño asistido por computadora (CAD), el modelado 3D y la realidad virtual entre otras. Los estudiantes pueden desarrollar habilidades prácticas de dibujo y diseño, visualizar y comprender mejor los conceptos teóricos y crear proyectos innovadores con la ayuda de estas herramientas.

En el mundo actual el avance social y tecnológico es constante, permitiendo a intelectuales como Paulo Freire argumentar que "la educación no cambia el mundo: cambia a las personas que cambiarán el mundo". Con la cita del mencionado autor, se visualiza el sistema educativo español, el cual ha experimentado varias reformas educativas a lo largo del tiempo y ha cambiado en respuesta a la situación económica y política del país. El objetivo de estas reformas ha sido proporcionar una educación de alta calidad basado en el desarrollo de la personalidad humana, respetando los principios democráticos de convivencia y los derechos y libertades fundamentales establecidos en el Artículo 27. Ante esto, como recoge la Ley actual, "El dibujo técnico constituye un medio de expresión y comunicación convencional. Donde el alumnado podrá reflejar sus pensamientos, ideas, sentimientos o elementos que le rodean para aplicarlas a cualquier proyecto cuyo fin sea la creación y fabricación de un producto." Siendo esto una asignatura fundamental durante el aprendizaje de los más jóvenes (LOMLOE, 2020).

Asimismo, se desarrolla un plan de intervención exhaustivo, con el que se intenta implementar el aprendizaje del dibujo técnico y las nuevas tecnologías que impliquen un cambio en el aprendizaje del alumnado. Para ello se realiza un análisis de los balcones canarios como elemento de estudio y se emplean tecnologías que permitan pasar de una figura bidimensional a una tridimensional.

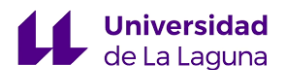

Buscando una transición de lo virtual a lo palpable, mediante el uso de recursos digitales como Tinkercad y Slicer for fusión 360.

Todo ello en base al principio de inclusión educativa y mediante la aplicación de los principios del Diseño Universal del Aprendizaje (DUA) que adapta las medidas organizativas, metodológicas y curriculares asegurando la inclusión y accesibilidad de los estudiantes.

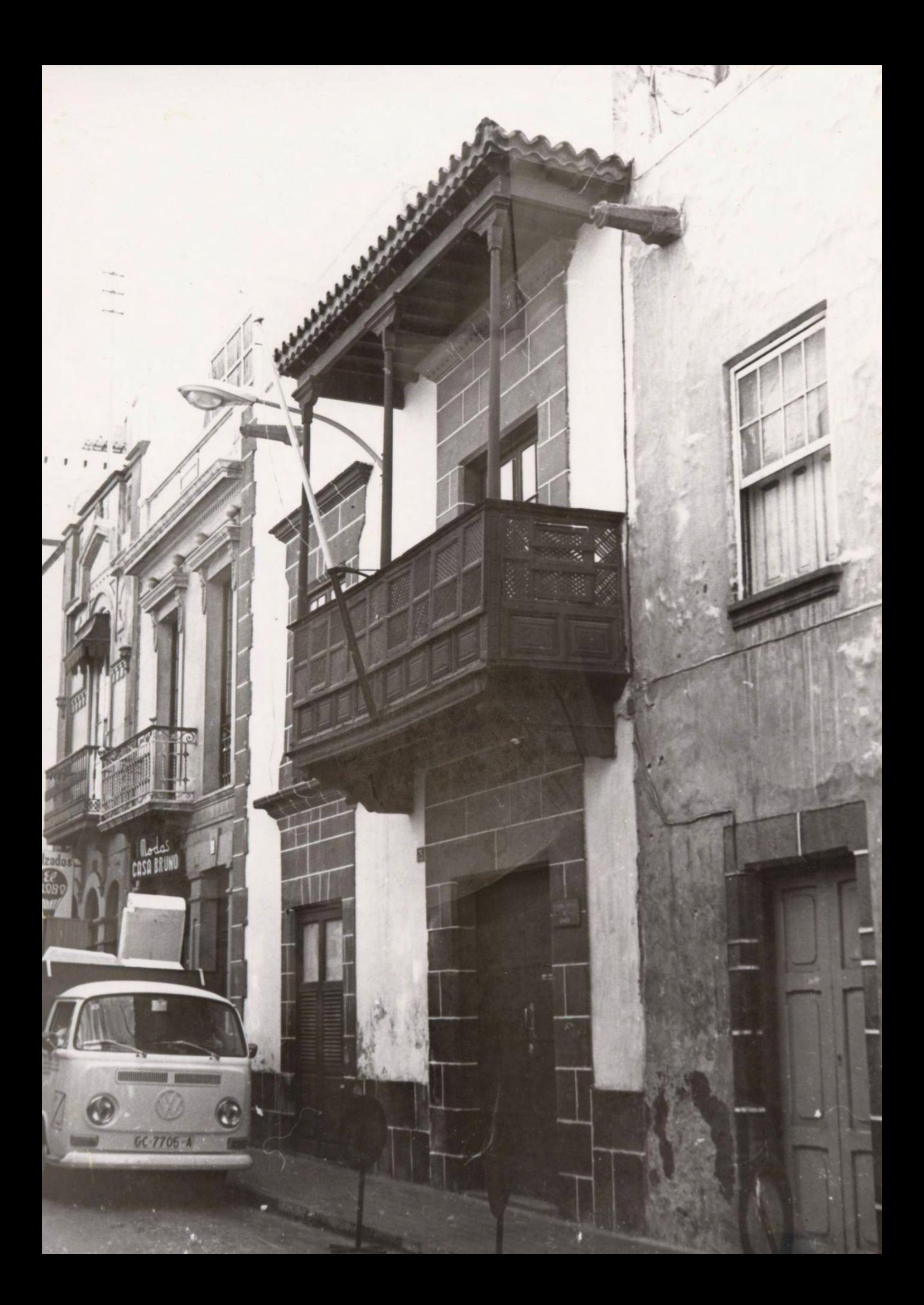

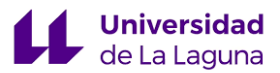

# **1.1.- BALCONES TRADICIONALES CANARIOS**

Con la llegada de los conquistadores Canarias experimentó una de las mayores transformaciones desde el siglo XV. El espacio que había sido previamente habitado por los pueblos aborígenes, sufre un cambio significativo en su cultura y forma de vida al recibir fuertes influencias de la Península Ibérica. Sin embargo, Canarias adquirió y preservó su propia personalidad, destacando por su enfoque funcional, creando una barrera evidente entre las islas y el centro peninsular. Un claro ejemplo de ello es la arquitectura del entorno, siendo este un fiel reflejo en el desarrollo de las necesidades de la sociedad. (Romero, 1977)

En este escrito se realiza un estudio de uno los elementos arquitectónico más relevantes de nuestro patrimonio cultural canario: los balcones. Representan una parte de la identidad cultural del archipiélago, donde se puede ver claramente la combinación entre la tradición europea y la aborígena. Siendo una fuente de inspiración para artistas y escritores que recorrían las calles de las islas. Destacan los balcones de la Avenida Marítima de Santa Cruz de La Palma, en una calle concurrida con varias casas residenciales que cuentan con balcones de madera del siglo XIX, y en la calle San Francisco de la Orotava se halla La Casa de Los Balcones. (Centro de la Cultura popular Canaria, 1998)

Dentro de la sociedad canaria los balcones no solo eran un mero elemento decorativo donde poder contemplar el paisaje, sino que servían como indicadores de la evolución socioeconómica y las diferentes expresiones culturales. En zonas rurales se limita a estructuras y materiales simples, en zonas urbanas se aprecian encontrar estructuras más elaboradas y pintorescas, marcando el estatus social de las familias de clase alta. La presencia de balcones en medios urbanos invitan a considerar la relación entre la arquitectura y la cotidianidad a lo largo de la historia. (Herrera,1997)

Los balcones tienen un origen claramente peninsular, destacando la Baja Andalucía y el norte peninsular. Son diversos los autores que han realizado una búsqueda exhaustiva sobre el origen y procedencia de los mismos. Un estudio titulado "*La discusión sobre el origen de los balcones canarios y coloniales. Antecedentes en las arquitecturas tradicionales de la Península Ibérica*" de

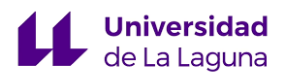

la Universidad Politécnica de Madrid menciona cómo durante la primera etapa de la colonización, la isla pasó de ser un asentamiento militar a tener un aumento de población, justificando así la influencia constante de la arquitectura canaria que, debido al uso inicial de materiales erróneos como muros de mampostería, cubierta vegetal y una sola planta, fueron destruidos por agentes ambientales. En busca de construcciones más estables, se requirieron un cambio de perspectiva entre los residentes. En las zonas costeras por ejemplo, surge una arquitectura singular con casas de dos plantas y balcones de doble uso para el almacenamiento y secado de los alimentos así como para aguardar el paisaje.

Desde el sur de España, fueron grandes las aportaciones de balcones de tipo ajimez. Caracterizados por una doble abertura y una columna central, elaborados por carpinteros provenientes de Sevilla, no obstante, el balcón canario evoluciona hasta distinguirse del resto, con la aparición de un nuevo elemento: el tapafaldas o guardasayas. Este componente consiste en un antepecho macizo que se encuentra en la parte baja de las barandas de los balcones. (Gil, 2011)

Los balcones canarios se ubican principalmente en la fachada principal del edificio, en el segundo o tercer piso. En su construcción se emplean la madera, con barandillas torneadas o caladas y celosías que permiten la entrada de luz y aire a la vez que brindan privacidad.

En las páginas contiguas, se irán exponiendo ilustraciones en relación a lo comentado con anterioridad. Se empezará detallando la composición de un balcón tradicional canario para a posteriormente, remarcar las tipologías y características que lo diferencian, así como su localización donde se hallan.

#### **1.1.1- Composición de un balcón canario:**

- 1- Teja De Agua
- 2- Celosía
- 3- Viga
- 4- Zapata
- 5- Pie
- 6- Baranda
- 7- Antepecho
- 8- Trabajón
- 9- Canes dobles
- 10- Balaustres

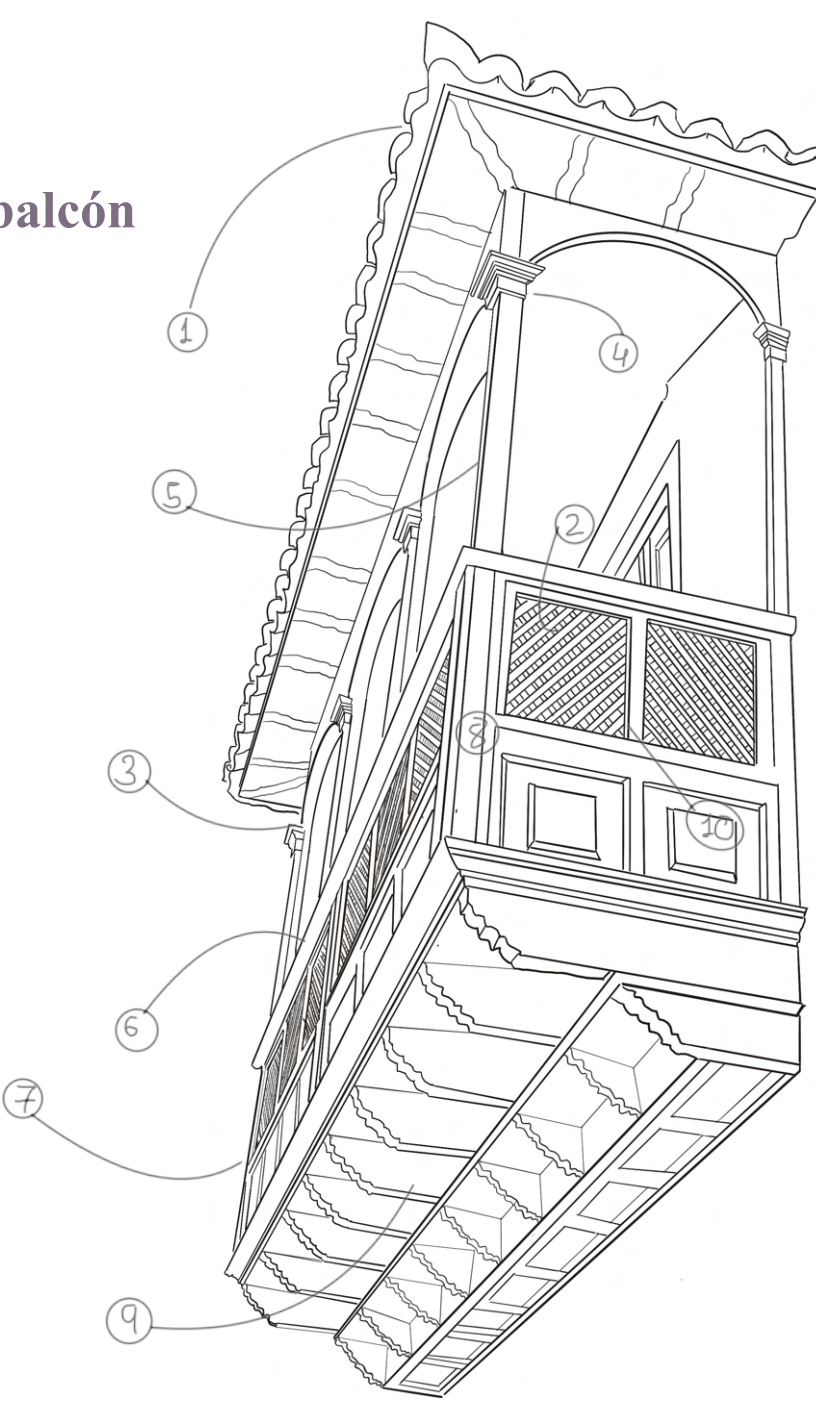

*Fig.2 Ilustración balcón, autoría propia.*

#### **1.1.2.-Tipo de balcones y sus características:**

Según Méndez Pérez, T. (2018), existen numerosos tipos de balcones en las islas, los cuales se diferencian por su forma, tamaño, materiales de construcción y función. Entre los más comunes se encuentran los balcones cubiertos y los balcones antepechos. A continuación se muestran los distintos balcones, con sus ubicaciones correspondientes.

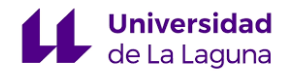

#### **BALCÓN CUBIERTO CERRADO DE CELOSÍAS**

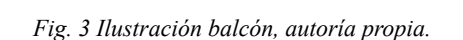

Al inicio de la década de los años cuarenta, se elaboran balcones con estructuras que parten del antepecho de cuarterones lisos, dejando una faja de cojinetes sobre la que se encuentra la celosía cubriendo la mayor parte del balcón. Se trata de una construcción común en edificios eclesiásticos, que garantizaban una intimidad absoluta. Un ejemplo de ello es la Casa Hernández Martínez de la Peña ubicado en Icod de los Vinos, Tenerife.

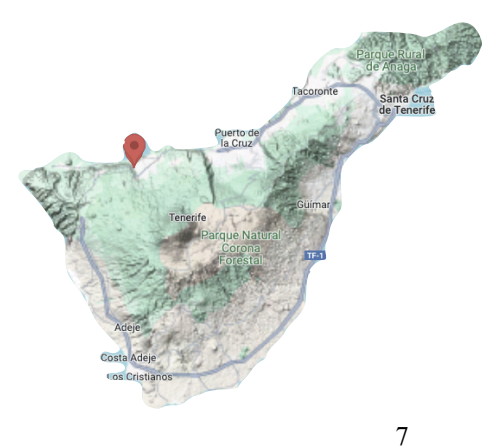

*Fig. 4 Imagen google map.*

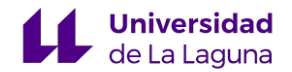

#### **BALCONES CON LISTONES CRUZADOS EN EL ANTEPECHO**

Se halla en la Casona de la Cantonera, concretamente en la Vega de San Mateo, Las Palmas de Gran Canaria. Formado por crujías con dos portadas almendras y tejado de agua. Destacando su el antepecho con listones de madera cruzados y sujetos por jabalcones. Edificado en el siglo XVII para los agricultores acomodados.

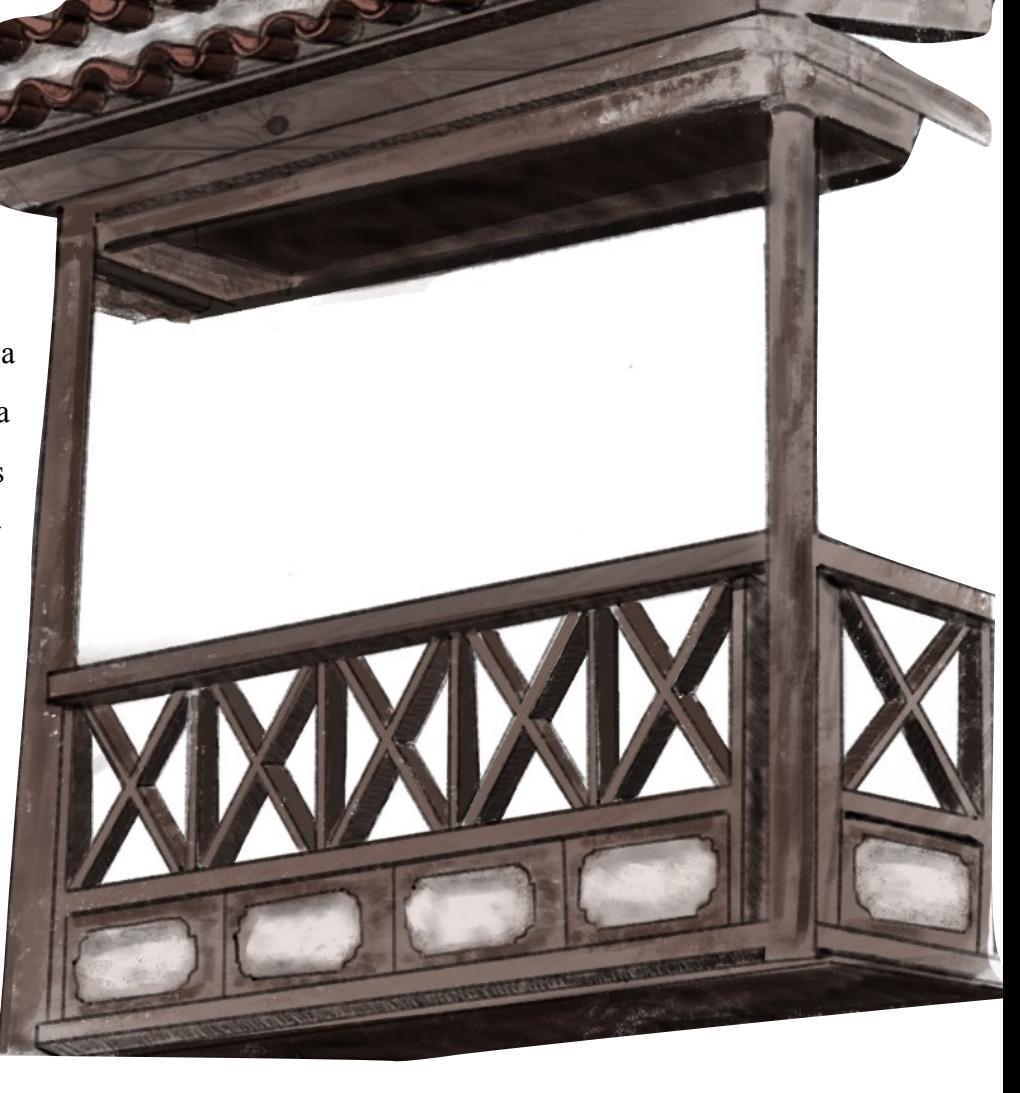

*Fig.5 Ilustración balcón, autoría propia.*

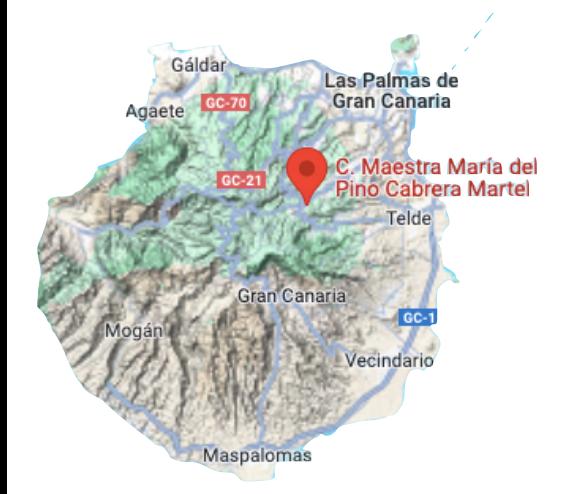

*Fig.6 Imagen google map.*

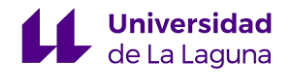

#### **BALCONES CUBIERTOS DE ANTEPECHO DE TABLA**

Considerado uno de los balcones más antiguos del archipiélago, formado por un antepecho de tablas y escaleras de madera. Usual en las zonas rurales por su sencilla elaboración y accesibilidad a los materiales, como tablas de tea, que posicionadas verticalmente, cerraba la tribuna. La ilustración expuesta, representa una casa rústica en La Orotava, Tenerife. Actualmente, sustituidos por uno más estándar.

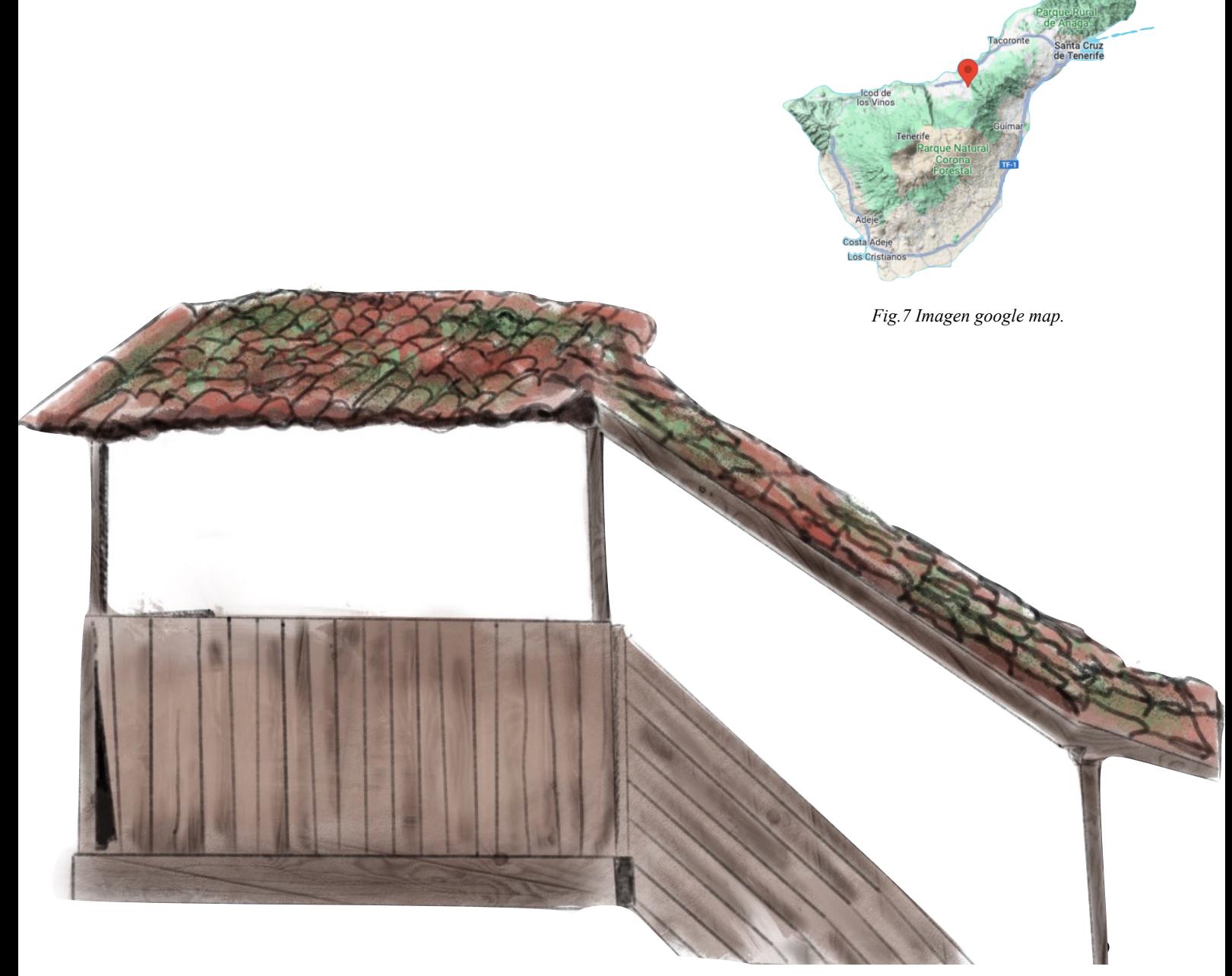

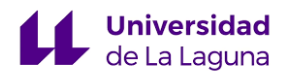

#### **B A L C O N E S C U B I E R T O S D E ANTEPECHO DE CUARTERONES**

A principios del siglo XX se realiza la construcción de estos singulares balcones, con cubierta de mampostería y dos pilares rectangulares en los que se observa un travesaño adornado con estrías y cuatro listones a modo de ventanillas abiertas. Situados en el centro de Valverde, El Hierro.

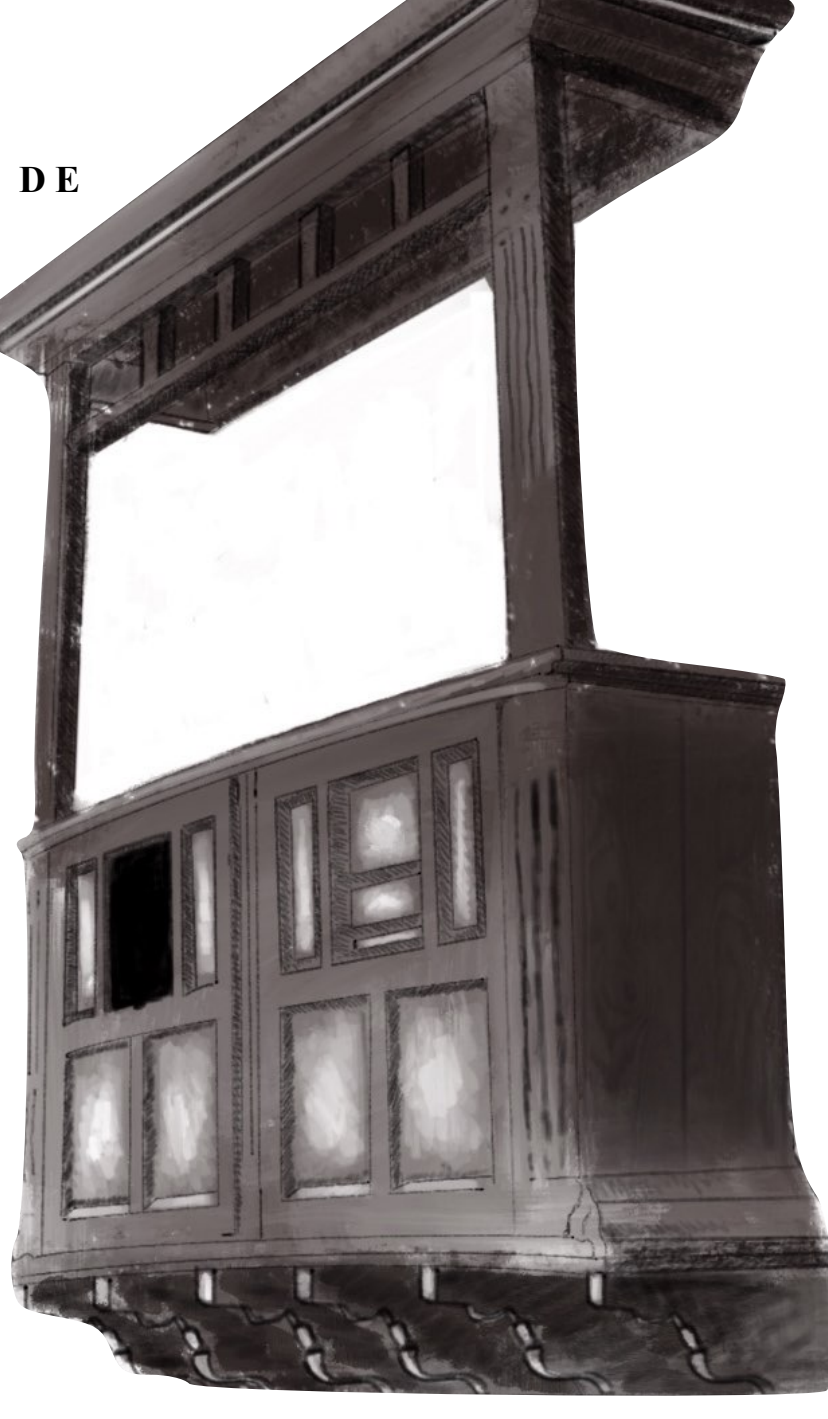

*Fig.9 Ilustración balcón, autoría propia.*

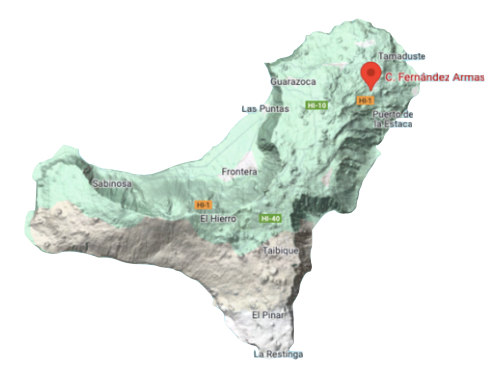

*Fig.10 Imagen google map.*

#### **B A L C O N E S C U B I E R T O S , CERRADOS DE MAPUESTO Y CRITALES**

A finales del siglo XVII, con el auge de la industria vidriera en Canarias, comienza el uso del cristal en ventanas y balcones. Se destaca el balcón de la Casa Monteverde, una familia ilustre de la zona de La Orotava, Tenerife.

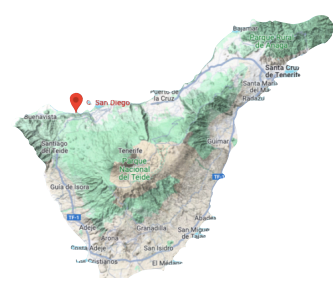

*Fig.12 Imagen google map.*

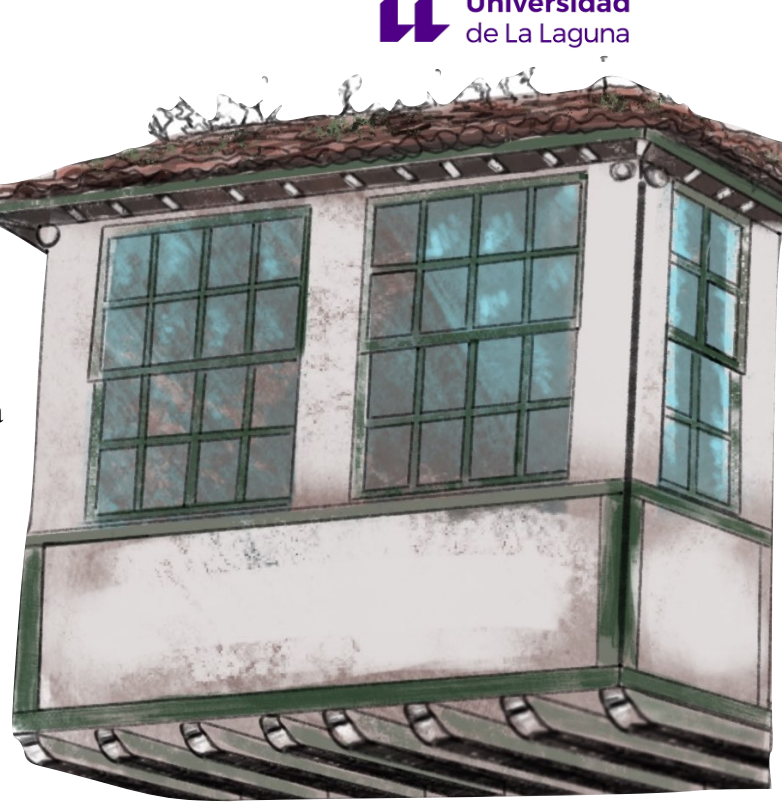

*Fig.11 Ilustración balcón, autoría propia.*

# **MAMPOSTERÍA**  Tenerife.

# **BALCONES CUBIERTOS DE ANTEPECHO DE**

De origen peninsular y difícil de hallar en el archipiélago canario, debido a la pérdida de los mismo por agentes externos, se encuentra dos ejemplares en el municipio de La Guancha,

11<br>Fig.14 Imagen google map.

*Fig.13 Ilustración balcón, autoría propia. Fig.14 Imagen google map.*

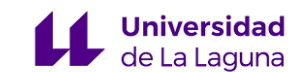

#### **BALCONES CON ANTEPECHO DE LISTONES VERTICALES**

Este modelo de balcón de escasez en el archipiélago Canario, Puede encontrarse en su mayoría en la península Ibérica. La figura que se observa es una casa en el centro histórico de Garachico, Tenerife, construido a finales del siglo XVIII. Cuenta con dos pies derechos, con antepecho de listones verticales, soporte de canes simples y un techumbre para el agua.

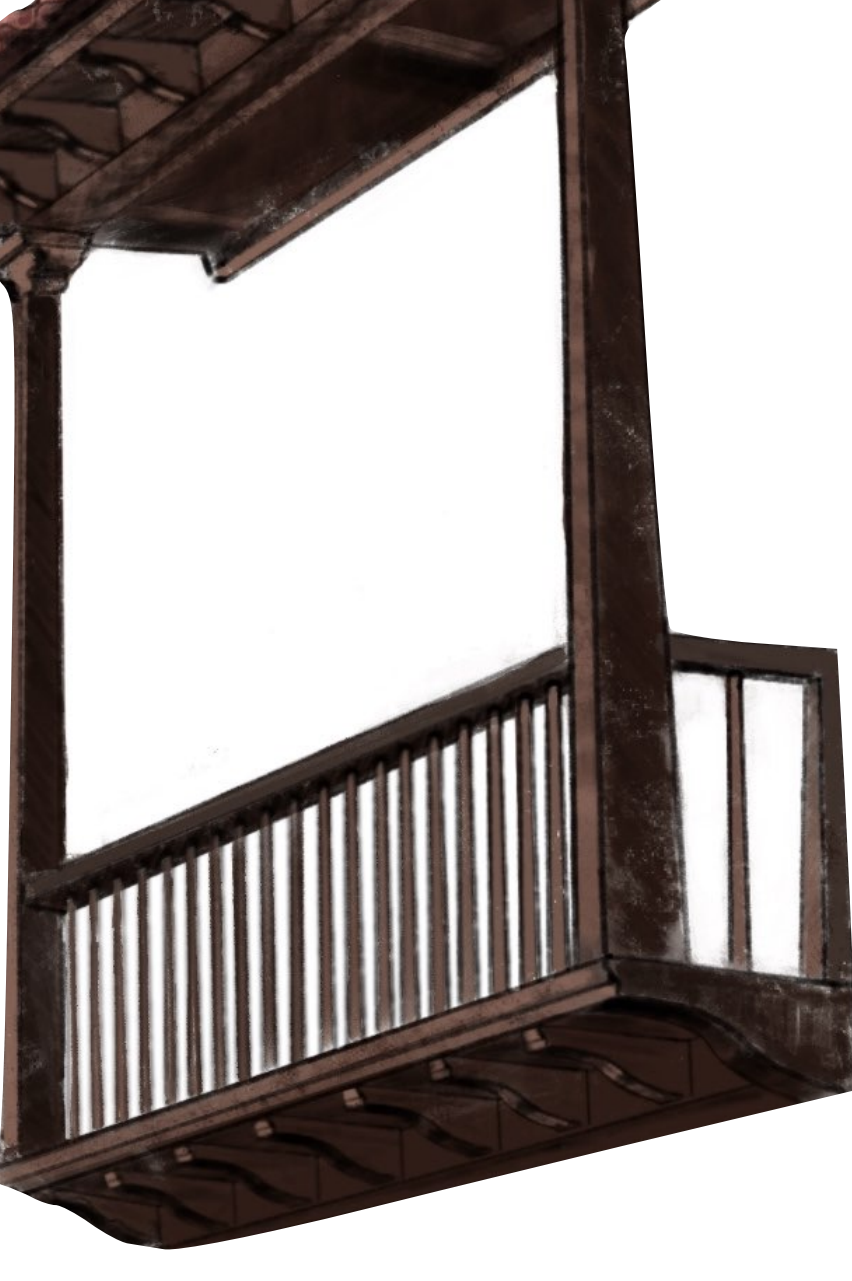

*Fig.15 Ilustración balcón, autoría propia.*

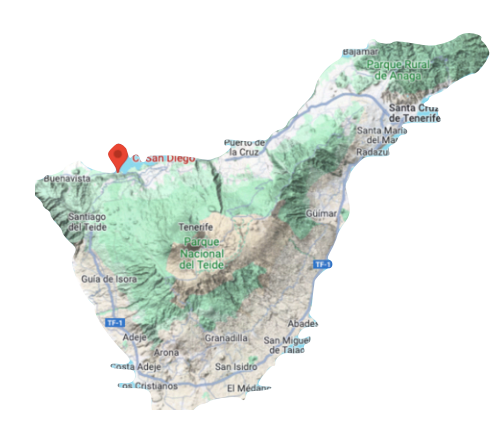

*Fig.16 Imagen google map.*

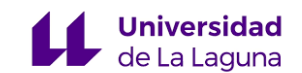

#### **BALCONES CUBIERTOS CERRADOS DE CIRSTALES, CON BALAUSTRES Y COJINETES**

Inicialmente era más común encontrar dicho balcón en viviendas familias de clase social alta, con el tiempo su accesibilidad es mayor para el resto de la población. La imagen del balcón ubicadlo en la La Gomera, presenta una cubierta a dos aguas con teja francesa, un antepecho de casetones, cubierto por cuatro ventanas acristaladas de dos hojas y un remate peculiar en frontón.

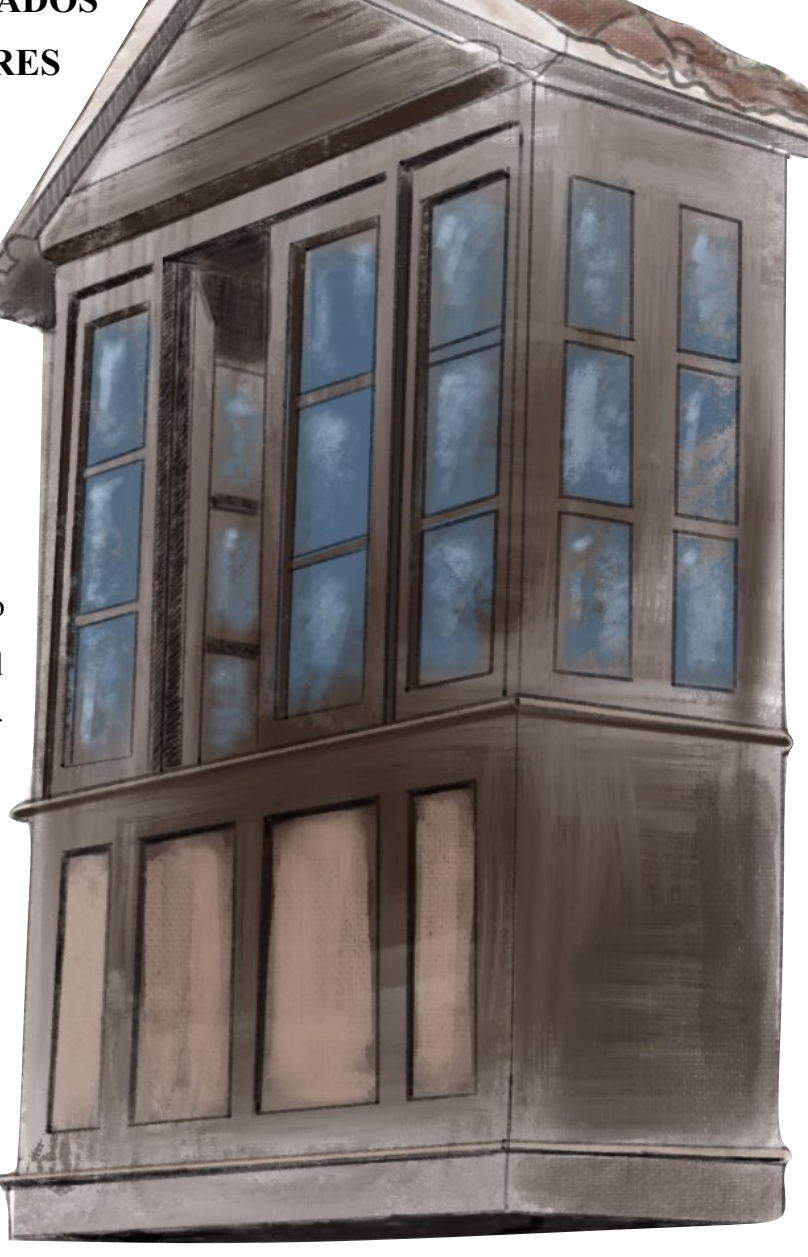

*Fig.17 Ilustración balcón, autoría propia.*

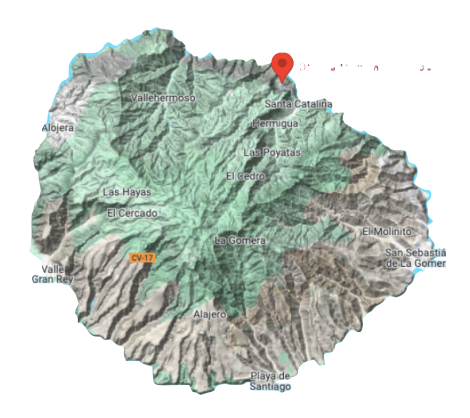

*Fig.18 Imagen google map.*

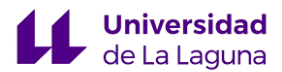

#### **BALCONES DE BALAUSTRES PLANOS RECORTADOS**

Balcón de creación únicas según el criterio del carpintero, quien descarta el modelo tradicional e impone su propia visión original. Elaborado con un techumbre de madera, cinco pies derechos y un antepecho de balaustres planos recortados. Localizado en el caserío Masdache, municipio de Tías, Lanzarote.

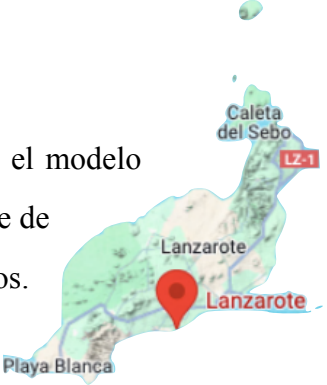

*Fig.19 Imagen google map.*

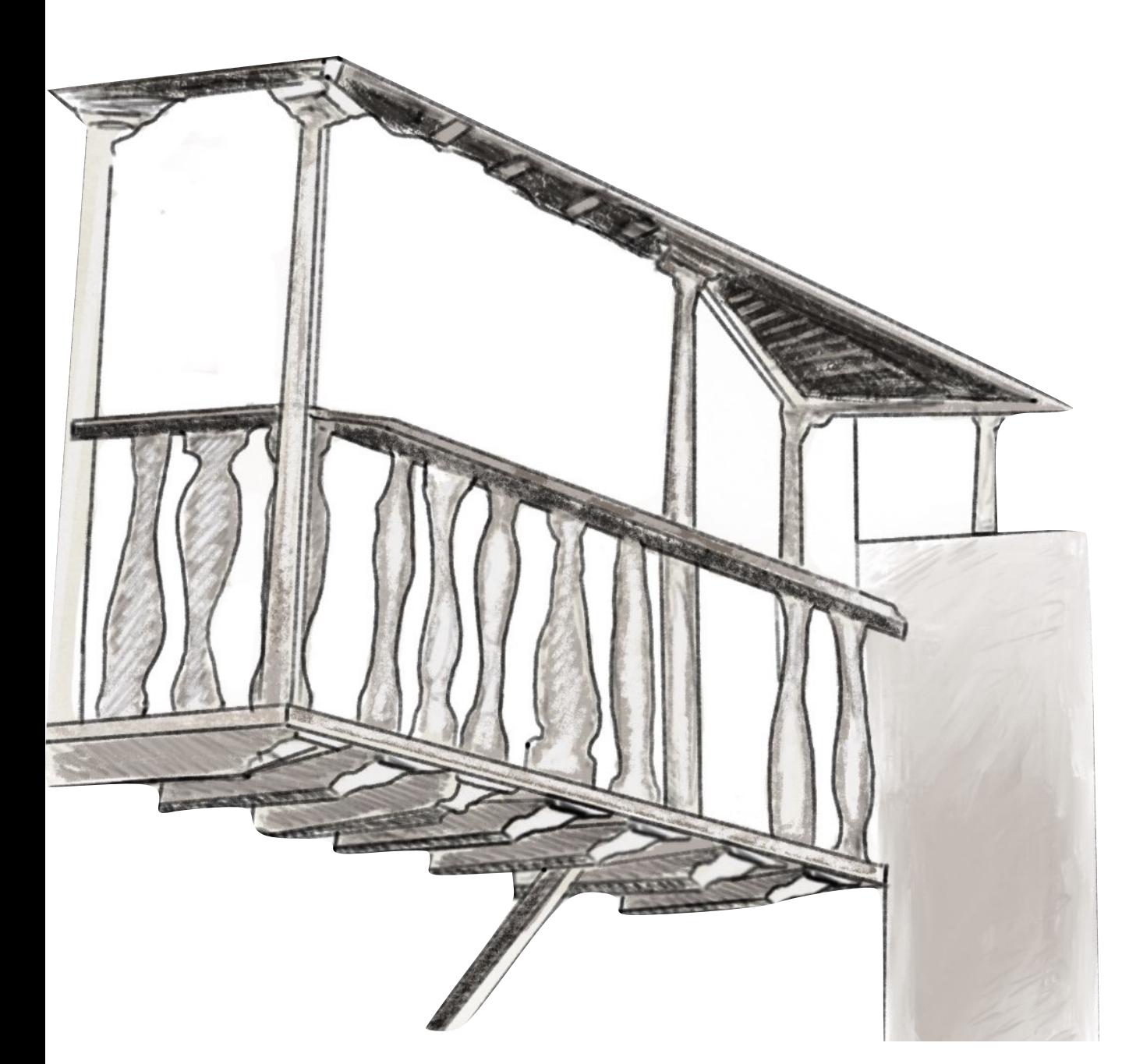

DOLMA TORREGROSA RODRÍGUEZ

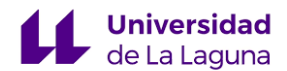

#### **BALCONES CUBIERTOS, CERRADOS, SIN ESCALERA**

Considerado uno de los más antiguos del archipiélago, data del siglo XVI. Las escaleras se incorporaron en los siglos posteriores sobre todo en las zonas rurales. Tiene el El balcón se encuentra en la segunda planta cerrado

con tablazón y ventanas. Localizado

*Fig.21 Ilustración balcón, autoría propia.*

en la casa de los Martelos, parte del conjunto histórico del Tanque Bajo, Tenerife.

*Fig.22 Imagen google map.*

#### **BALCONES CUBIERTOS, CERRADOS, CON ESCALERA**

Presenta unas características similares al balcón anterior, data del siglo XVIII. Con estructura cerrada por tablas de madera, cubierto de tejas y sujeto por gruesos canes que permitía acceder a

TILL

l a s escaleras de piedra. Casa de arquitectura popular, en Candelaria, Tenerife.

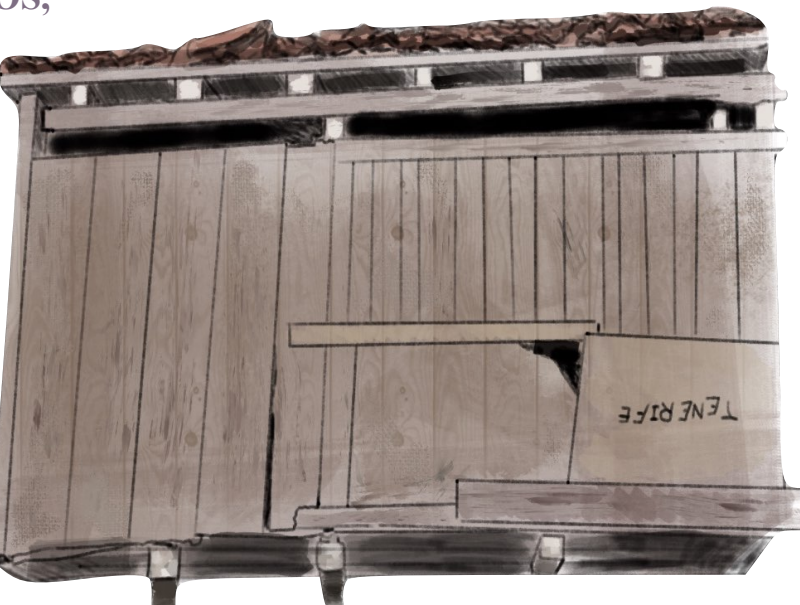

*Fig.23 Ilustración balcón, autoría propia.*

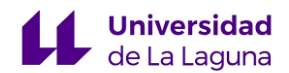

# **2.- PLANTEAMIENTO DEL PROBLEMA DE INNOVACIÓN**

Durante mis prácticas externas en el CEAD Mercedes Pinto, en la asignatura de Dibujo Técnico I, pude observar que esta se impartía de forma tradicional. Es decir, para representar una figura el profesor lo explica a través de un ejercicio y posteriormente el alumnado reproduce lo aprendido en una lámina DIN 4 valiéndose de lápiz, regla, compás y cartabón. Si bien el uso de materiales propios de la asignatura es necesario, a lo largo de la vivencia pude identificar que esta es una de las problemáticas en dicho método de trabajo.

Pongo de manifiesto la existencia de dos mundos paralelos. Mientras que en el hogar, los estudiantes hacen un uso excesivo de dispositivos digitales, en el espacio educativo apenas se emplean los ordenadores para el aprendizaje. Las nuevas generaciones que cursan el Bachillerato son jóvenes que se nutren constantemente de las tecnologías, especialmente de las redes sociales, videojuegos y otras aplicaciones carentes de un fin educativo. Aunque su uso excesivo lleva a la mayoría a una falta de interés, desconocimiento y una apreciación superficial del entorno, reconduciendo esto nos encontraríamos cierta ventaja en cuanto a la habilidad de comunicación e información.

A ello se suma un factor adicional, un conjunto de maestros que desconocen la inmensa posibilidad de las nuevas herramientas digitales. Es fundamental que los docentes posean conocimientos informáticos y tecnológicos actualizados en relación con la enseñanza de su campo, con el fin de facilitar la relación entre enseñanza y aprendizaje, así como la investigación y la búsqueda de materiales de la misma.

La introducción de la tecnología en todos los aspectos de la vida ha generado un cambio educativo sin precedentes. La innovación en las aulas implica una reestructuración completa de la cultura educativa, las metodologías docentes y los entornos de aprendizaje, además de la implementación de herramientas digitales. El papel del profesorado como facilitador y guía del aprendizaje en este

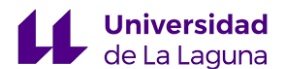

contexto es crucial, ya que permite que los estudiantes se conviertan en protagonistas de su propio proceso educativo.

La sociedad actual, necesita profesionales preparados y adaptados a las nuevas realidades caracterizadas por un desarrollo tecnológico y una inminente transición hacia un campo cibernético. La educación juega un papel importante como catalizador del cambio y la innovación en este contexto. Se debe tener en cuenta el principio de mejora, que requiere una actitud de alerta continua para ofrecer las respuestas adecuadas en cada momento a cada estudiante y a grupos que se conforman con características muy diferentes a las del siglo pasado. Se requiere una reflexión sobre la importancia de transformar las aulas, incorporando tecnologías emergentes y promoviendo un enfoque pedagógico que fomente el aprendizaje activo y significativo. (Casanova, 2009)

Es en este marco donde surge la propuesta de utilizar herramientas digitales 3D en la asignatura de Dibujo Técnico I, enfocándonos en el estudio y análisis de los balcones tradicionales canarios. Esta iniciativa no solo es una respuesta a la necesidad de incorporar recursos tecnológicos innovadores en la enseñanza, sino que también se enmarca en un objetivo más amplio: fomentar la apreciación y el conocimiento del patrimonio cultural canario entre las nuevas generaciones, ofreciendo a los estudiantes la oportunidad de explorar y analizar en detalle la arquitectura de los balcones canarios tradicionales, comprendiendo sus elementos estructurales, decorativos y funcionales.

Las tecnologías de la información y la comunicación (TIC) son herramientas que facilitan el acceso a la información, lo que garantiza un aprendizaje didáctico completo. La relevancia de este conocimiento radica en las ventajas que los estudiantes pueden obtener al utilizar la tecnología de manera común. Por lo tanto, es necesario que los docentes tengan la capacidad de adaptarse a la utilización cotidiana de las nuevas tecnologías, relacionando sus materiales con la realidad que nos rodea. Es importante que los maestros las conozcan y las utilicen en sus clases, lo que brindará a los estudiantes una amplia gama de oportunidades. Esto se puede lograr mediante el uso de software y otros recursos digitales en constante desarrollo, que fomenten el interés por la materia de los estudiantes.

La incorporación de herramientas digitales no es el único cambio a realizar en las aulas. Se trata de un proceso completo que implica cambiar la cultura educativa, los métodos de enseñanza y los

entornos de aprendizaje. Es esencial reconsiderar la función del maestro como facilitador y guía del aprendizaje, creando ambientes en los que los estudiantes sean los protagonistas de su propio proceso educativo.

Las tecnologías digitales ofrecen una variedad de oportunidades para mejorar el aprendizaje:

- Herramientas para trabajar en equipo: Las plataformas online y las redes sociales facilitan la comunicación y el trabajo en equipo.
- Acceso a datos: Los estudiantes pueden acceder a una gran cantidad de información actualizada y confiable, lo que les permite ampliar sus conocimientos y desarrollar su pensamiento crítico.
- Recursos multimedia: Los estudiantes pueden aprender de manera más atractiva y efectiva a través de videos, infografías y simulaciones interactivas.
- La personalización del aprendizaje: Las tecnologías digitales permiten adaptar el ritmo y la dificultad del aprendizaje a las necesidades únicas de cada estudiante.

Para la incorporación de las tecnología en el aula es necesario la formación adecuada de los maestros. Estos deben estar preparados para emplear las herramientas digitales de manera eficaz, incorporándolos a sus planes de estudio y evaluar el impacto que tienen en el aprendizaje de los estudiantes.

A través de esta experiencia inmersiva, los jóvenes aprenderán sobre la arquitectura del entorno de Canarias de manera divertida y atractiva, lo que fomenta el desarrollo de habilidades como la observación, el análisis crítico y la creatividad. Además de comprender la importancia de preservar su legado y ayudar a transmitirlo a las generaciones venideras.

En resumen la representación de los balcones canarios utilizando recursos digitales en 3D en la asignatura de dibujo técnico I, es una propuesta que tiene como objetivo formar ciudadanos críticos, creativos y comprometidos con su entorno social y cultural.

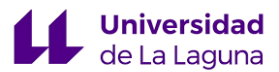

# 2.2.- RECURSOS DIGITALES

A continuación, expondremos las diversas herramientas digitales para la creación de modelados 3D y su impresión o materialización en físico. En el desarrollo de este trabajo se emplearán dos de ellas, el Tinkercard y el Slicer for fusion 360.

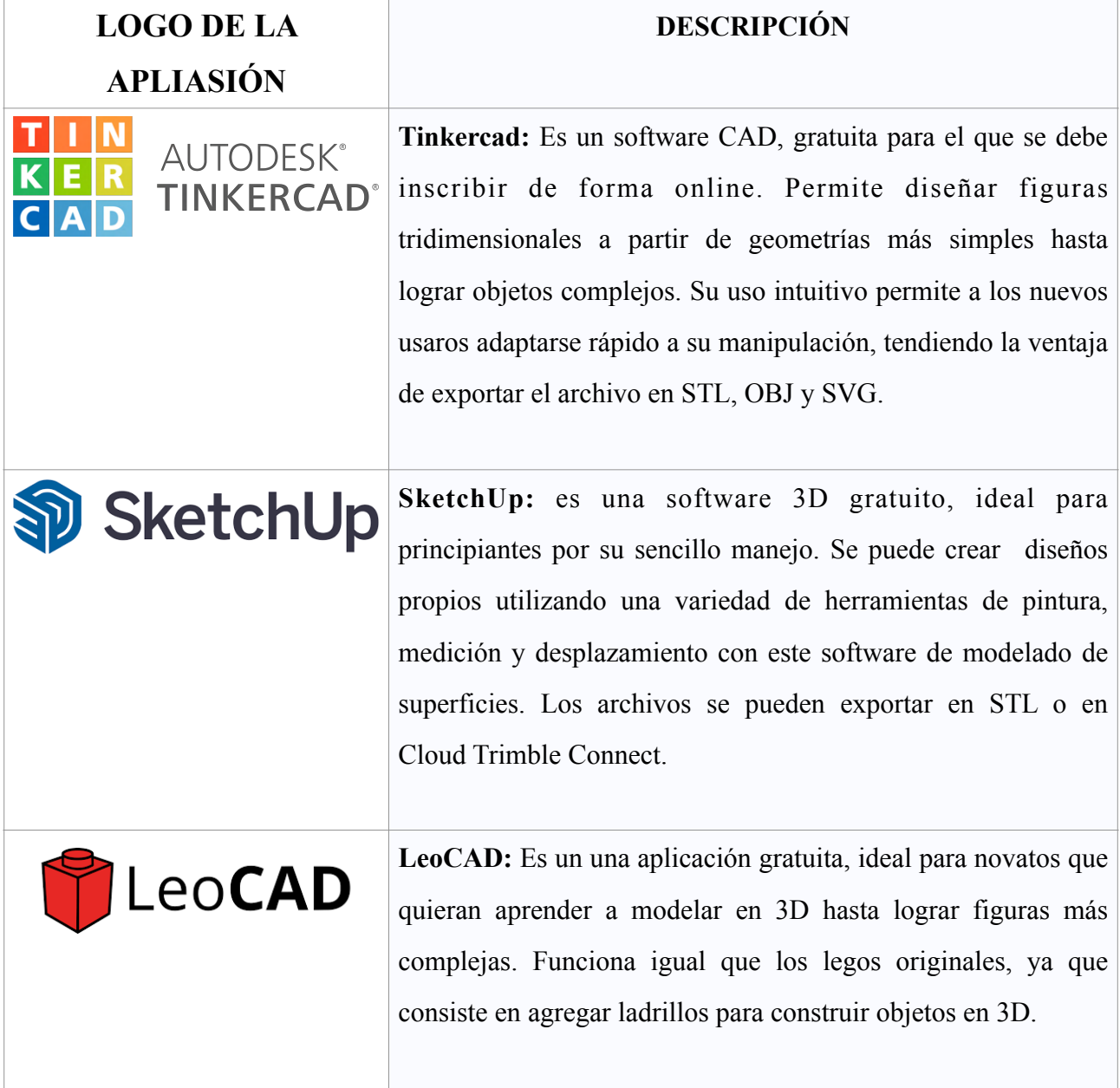

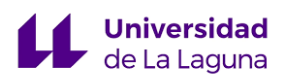

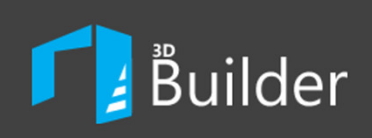

**3D Builder:** Aplicación gratuita de modelado 3D que permite ver, crear y personalizar objetos tridimensional. Adecuado para cualquier usuario, deja crear objetos combinando formas simples o comenzar desde un archivo 3D que se descarga en línea y puede ser personalizado según las necesidades. También es ideal para la impresión 3D, exportando archivos en STL, OBJ, 3MF, etc. Su única desventaja es que está disponible solo para Windows.

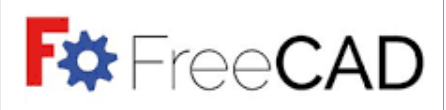

**FreeCAD:** es uno de los softwares de modelado 3D gratuito, propio para el dibujo técnico ya que tiene funcionalidades avanzadas. Para crear un modelo 3D, previamente se debe elaborar un boceto en 2D. La interfaz es sencilla de utilizar y permite definir distintas relaciones en las líneas, como por ejemplo los ángulos, para luego modificar su tamaño. Deja exportar en varios formatos como STEP, IGES, STL, etc.

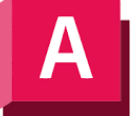

**AutoCAD:** es un programa de diseño asistido por computadora (CAD) que permite la creación de dibujos técnicos en dos dimensiones y modelos en tres dimensiones. Su precisión y versatilidad lo convierten en una herramienta esencial en campos como la arquitectura, la ingeniería y el diseño industrial. El sistema educativo beneficia al alumnado al prepararlos para trabajar con estándares y técnicas utilizados en industrias relevantes, lo que les brinda una ventaja competitiva en su futuro profesional.

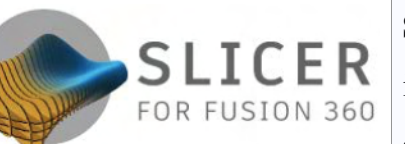

**AutoCAD** 

**Slicer for fusion 360:** es un software gratuito que se debe instalar en el ordenador, permite importar un archivo 3D y segmentarlo. Abarca las áreas de diseño, ingeniería, electrónica y fabricación. Con CAD 3D, CAM, CAE y PCB integrados.

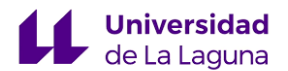

21

# **3.- OBJETIVOS**

Los objetivos generales que se pretenden alcanzar con la innovación en la asignatura de Dibujo Técnico I, es el desarrollar la adquisición de la visión espacial y el conocimiento del entorno arquitectónico, cumpliendo con los saberes propios de Canarias, desde un enfoque centrado en la educación patrimonial, el cual, presenta un carácter transversal que nace con la premisa de concienciar y sensibilizar al alumnado canario de la importancia del cuidado, disfrute y transmisión del patrimonio, poniendo en el punto de mira la identificación y puesta en valor del mismo como parte inseparable de la sociedad, y apuesta por la implicación de la ciudadanía para lograr su sostenibilidad y la de los valores que en él perduran. En esta etapa, junto con su tratamiento como contextos de aprendizaje, se propone una profundización paulatina en aprendizajes específicos relacionados con el patrimonio canario. (Decreto 30/2023, de 16 de marzo, 2023).

En los siguientes puntos se menciona los diferentes objetivos específicos del trabajo:

- Desarrollar la capacidad del pensamiento crítico, la creatividad y resolución de problemas.
- Buen uso de las nuevas tecnologías en la educación que ayude a los estudiantes a aprender, acercando los contenidos disciplinares al mundo real y preparándolos para la vida fuera del aula.
- Aprendizaje de habilidades sociales afectivasemocionales, que ocurre cuando se establecen vínculos y emociones.
- Crear situaciones didácticas innovadoras y dinámicas para movilizar al alumnado. Apoyándonos en nuevos recursos que generen estímulo, que sean tangibles y capten la atención del alumnado y despierten su interés en el dibujo técnico.

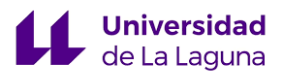

- Creación de modelado 3D empleando software de diseño en el que el alumnado podrá observar los balcones canarios desde diferentes perspectivas y comprender mejor su estructura y funcionamiento al crear representaciones digitales precisas.

# **4.- PLAN DE INTERVENCIÓN**

El plan de intervención da inicio a raíz de las problemáticas contempladas durante las prácticas externas del máster. Por lo que en un principio las propuestas desarrolladas están dirigidas a dicho centro; sin embargo, este diseño de actividades es aplicable a cualquier otro centro sitiado en los distintos municipios de la isla.

#### **4.1- CONTEXTO EDUCATIVO**

El CEAD Mercedes Pinto, donde realicé las prácticas del profesorado, es un centro público de educación a distancia, ubicado en una zona alta de la ciudad de Santa Cruz de Tenerife. Tiene sus características particulares, ya que la enseñanza no se imparte en una zona geográfica, pudiendo ser las clases presenciales, semipresenciales u online a distancia, dedica exclusivamente para mayores de edad.

Es un espacio donde el alumnado tiene una segunda oportunidad a nivel académico para finalizar las materias o etapas educativas pendientes de la Educación Secundaria Obligatoria, Bachillerato y cursos de formación profesional. Dentro del aula el número de estudiantes son variados, en cuanto a las edades, procedencias, situación económicas, sociales y culturales que aporta vida al centro. Puesto que la ubicación del centro se dispone en un entorno que se conoce como una cierta dualización social, de una clase media al norte y al este, y clases populares al oeste y al sur. No

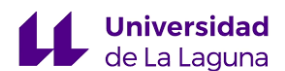

obstantes, el nivel económico y cultural de las familias del alumnado es de clase obrera, media-baja, que viven los valores culturales y sociales de su nivel social. Dado las condicionantes del CEAD el profesorado carece de contacto con los familiares, puesto que el propio alumnado actúa de representante legal en el centro para su análisis, haciendo una mención especial a la autonomía del estudiante como pilar de su educación en el centro.

#### **Distintas dotaciones de materiales:**

.

En el edificio hay varias aulas con distintas funciones entre ellas hay unas cinco aulas polivalentes, con ordenadores y WebCam, conectados a pizarra digital/pantalla táctil, que facilita impartir tanto las clases presenciales como las online. Tres aulas polivalentes con ordenadores y mesas grandes, destinado para los Ciclos Formativos de FP. Un aula-departamento con dotación específica para dibujo y volumen, un Aula medusa y dos aulas ligeras de informática. Destaca un aula de proyecciones dotada con medios audiovisuales, y pizarra digital y una buena señal de Red cableada y Wifi en todo el Centro.

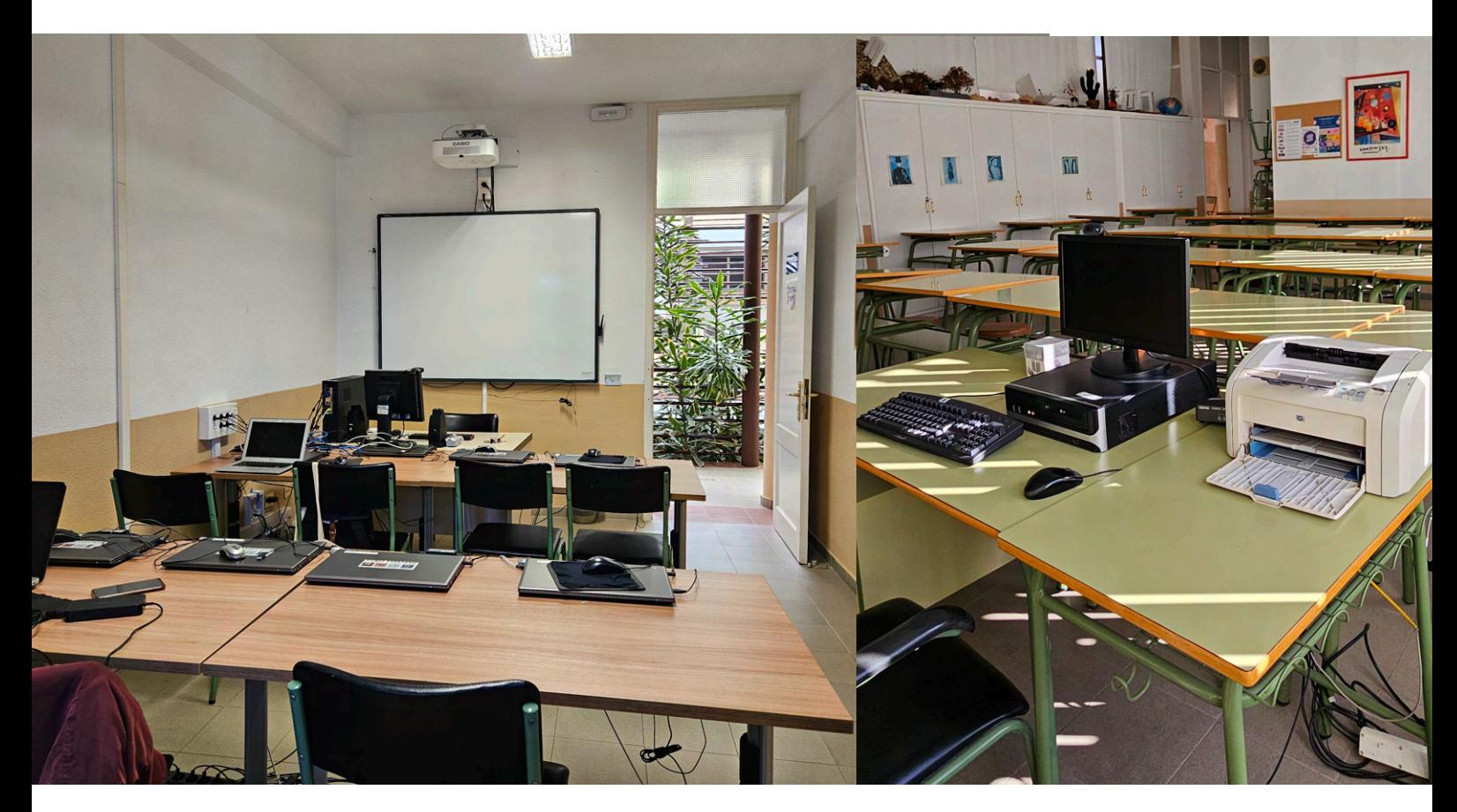

*Fig.26 Aulas CEAD Mercedes Pinto, autoría propia.*

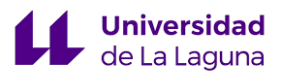

# **4.2.- FUNDAMENTACIÓN CURRICULAR**

En los siguientes puntos se procede a exponer la situación de aprendizaje y el desarrollo de las actividades que se plantea en esta propuesta de innovación docente.

#### SITUACIÓN DE APRENDIZAJE: MODELADO 3D DE LOS BALCONES TRADICIONALES CANARIOS

#### DATOS TÉCNICOS DE LA SITUACIÓN DE APRENDIZAJE

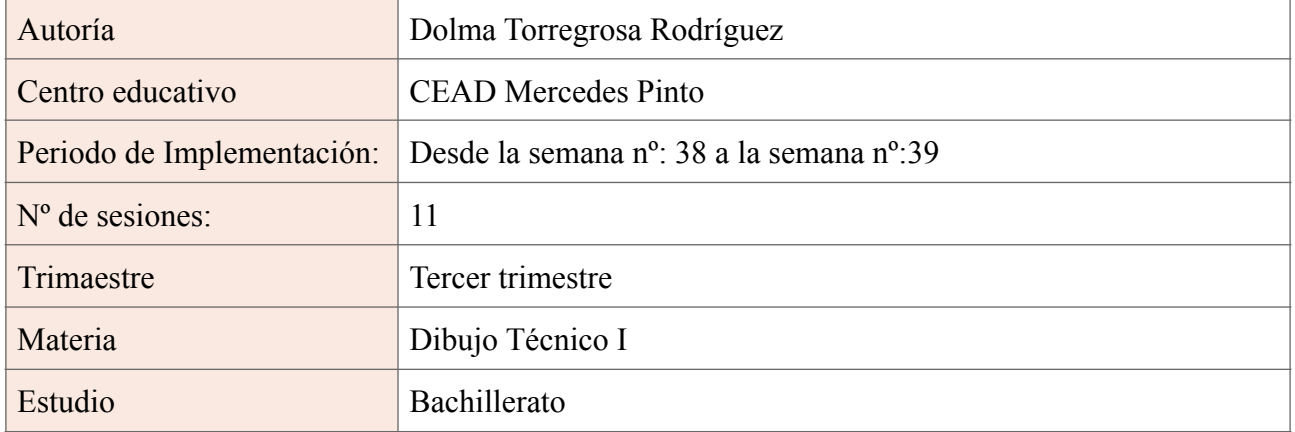

#### DESCRIPCIÓN

La situación de aprendizaje que se propone es de carácter innovadora donde el alumnado podrá aplicar métodos convencionales de la enseñanza integrando las nuevas tecnologías, lo cual favorece el desarrollo de la visión espacial. A través del estudio y análisis de los balcones tradicionales canarios, se toma conciencia de la importancia de la preservación del patrimonio cultural.

Se realizarán visitas guiadas y ejercicios in situ por las calles de San Cristóbal de La Laguna, para apreciar su gran riqueza arquitectónica y variedad. Posteriormente en el aula se trabajará con herramientas digitales en la creación de modelado 3D y su materialización.

#### JUSTIFICACIÓN

El dibujo técnico es un lenguaje universal que permite representar gráficamente uno o más objetos para transmitir información útil. Su método de enseñanza sigue siendo común en la educación escolar. La educación actual debe indagar e ir más allá; debe preparar a los estudiantes para enfrentar los desafíos del siglo XXI, fomentando el pensamiento crítico, la creatividad, la colaboración y la capacidad de adaptación, guiándolos hacia la innovación. Para lo cual, se propone la integración de herramientas digitales y patrimonio cultural para el desarrollo integral de los estudiantes. Con ello, se logra comprender esa herencia cultural que nos permite ampliar nuestro conocimiento en la historia, identidad y valores como sociedad e individuos que nos enriquecen y nos conecta con nuestras raíces.

#### EVALUACIÓN

La evaluación de la situación de aprendizaje se realizará según los criterios establecidos en el currículum (LOMLOE, 2020) de la asignatura de Dibujo Técnico I, se determinar una vez que el alumnado logre completar satisfactoriamente las actividades propuestas. Teniendo en cuenta sus habilidades en el manejo de las herramientas digitales, el nivel de comprensión sorbe los conceptos expuesto por el docente, siendo imprescindible la participación durante todo el proceso de la situación de aprendizaje. La evaluación de carácter mixta permite realizar una valoración

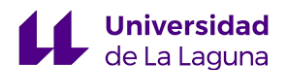

STEM4, CD

CCL1, CCL2,

CCL3, CP3,

STEM4, CD1,

CPSAA4, CC1,

CCEC1, CCEC2

#### FUNDAMENTACIÓN CURRICULAR

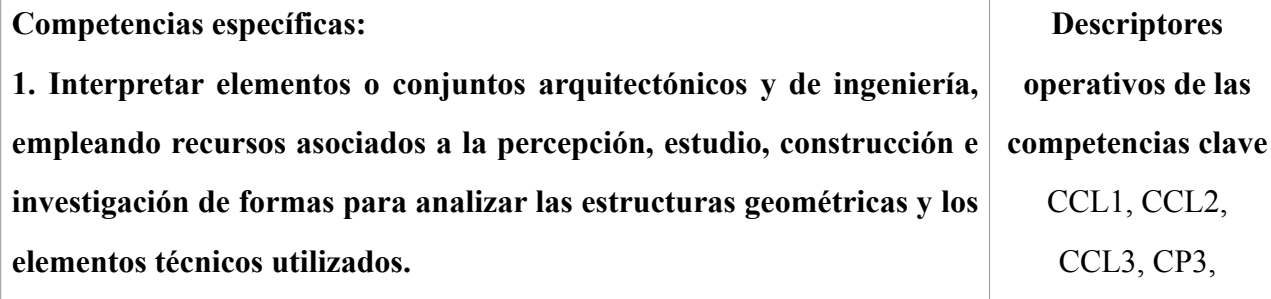

#### **Criterios de Evaluación:**

1.1. Interpretar e identificar, a lo largo de la historia, la relación entre las matemáticas y el dibujo, geométrico, valorando su importancia en diferentes campos como la arquitectura o la ingeniería, realizando búsquedas avanzadas en internet, así como evaluando y sintetizando la información, para analizar las estructuras geométricas y los elementos técnicos utilizados.

#### **Saberes básicos:**

1. Representación de cuerpos y piezas industriales sencillas. Croquis y planos de taller. Cortes, secciones y roturas. Perspectivas normalizadas.

7. Valoración del interés por el rigor en los razonamientos y la precisión, la claridad y la limpieza en las ejecuciones.

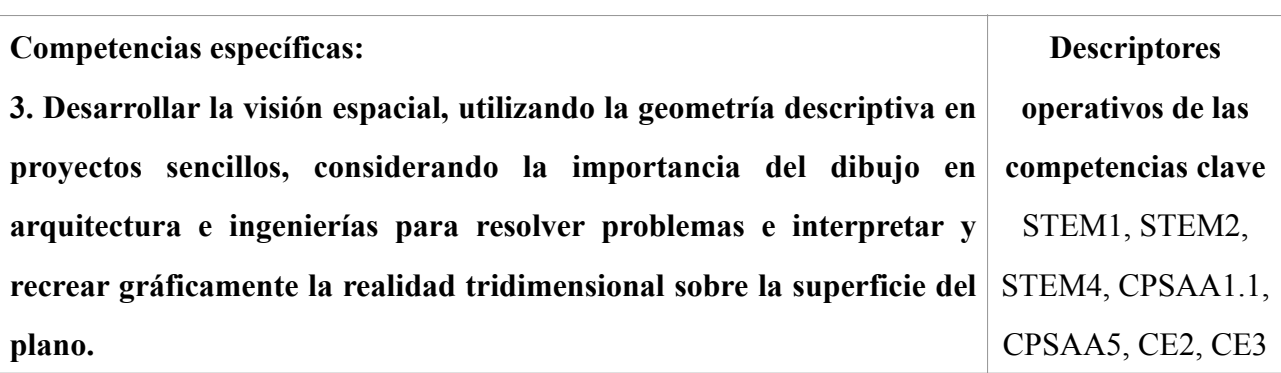

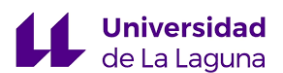

#### **Criterios de evaluación:**

3.3. Representar elementos básicos en el **sistema de planos acotados,**  haciendo uso de sus fundamentos, aplicando conocimientos técnicos específicos y buscando objetivos de forma autónoma, para resolver problemas e interpretar y recrear gráficamente la realidad tridimensional sobre la superficie del plano.

3.5. Valorar el rigor gráfico del proceso, la claridad, la precisión y el proceso de resolución y construcción gráfica, reflexionando sobre el resultado obtenido, a fin de fortalecer el optimismo y de aplicar estrategias y destrezas que agilicen el trabajo en equipo, para expresar y calcular las soluciones a problemas geométricos de representación espacial.

CPSAA1.1, CPSAA5, CE2, CE3CPSAA1.1, CPSAA5, CE2

CPSAA1.1, CPSAA5, CE3

#### **Saberes básicos:**

1. Sistema diédrico: Resuelve figuras contenidas en planos. Abatimientos y verdaderas magnitudes. Giros y cambios de plano. Aplicaciones. Representación de cuerpos geométricos: prismas y pirámides. Secciones planas y verdaderas magnitudes de la sección. Representación de cuerpos de revolución rectos: cilindros y conos. Representación de poliedros regulares: tetraedro, hexaedro y octaedro.

2. Sistema axonométrico, ortogonal y oblicuo. Representación de figuras y sólidos.

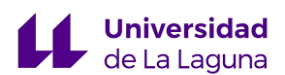

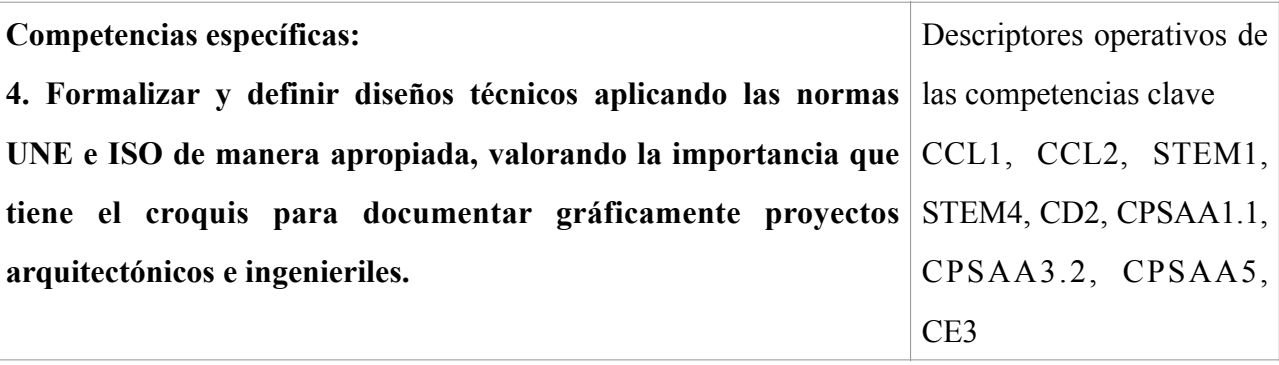

#### **Criterios de evaluación:**

4.1. Documentar gráficamente objetos sencillos mediante sus vistas acotadas, aplicando la normativa UNE e ISO en la utilización de sintaxis, escalas y formatos, valorando la importancia de usar un lenguaje técnico común, con la ayuda de formatos digitales, distribuyendo en grupo las tareas y fortaleciendo el optimismo, a fin de reflexionar sobre el proceso realizado para documentar gráficamente proyectos arquitectónicos e ingenieriles.

4.2. Utilizar el croquis y el boceto como elementos de reflexión en la aproximación e indagación de alternativas y soluciones a los procesos de trabajo, llevando a cabo una fase de creación de ideas, soluciones innovadoras y toma de decisiones, y buscando objetivos de forma autónoma, para hacer eficaz el aprendizaje, así como para iniciarse en la documentación gráfica de proyectos técnicos.

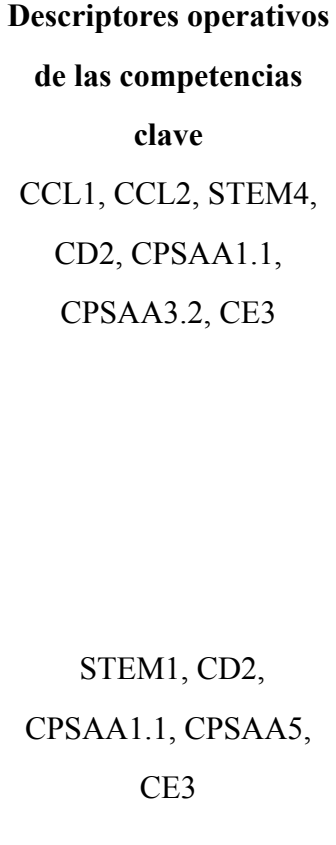

#### **Saberes básicos:**

1. Representación de cuerpos y piezas industriales sencillas a través de croquis.

3. Elaboración de la documentación gráfica de un proyecto arquitectónico e ingenieril sencillo a través de conceptos, propiedades, relaciones y construcciones fundamentales, de gran importancia en Canarias (puente de los Tilos en la Palma, puente de Silva en Gran Canaria...)

4. Elaboración de planos de montaje sencillos. Elaboración e interpretación.

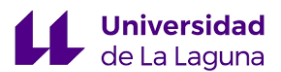

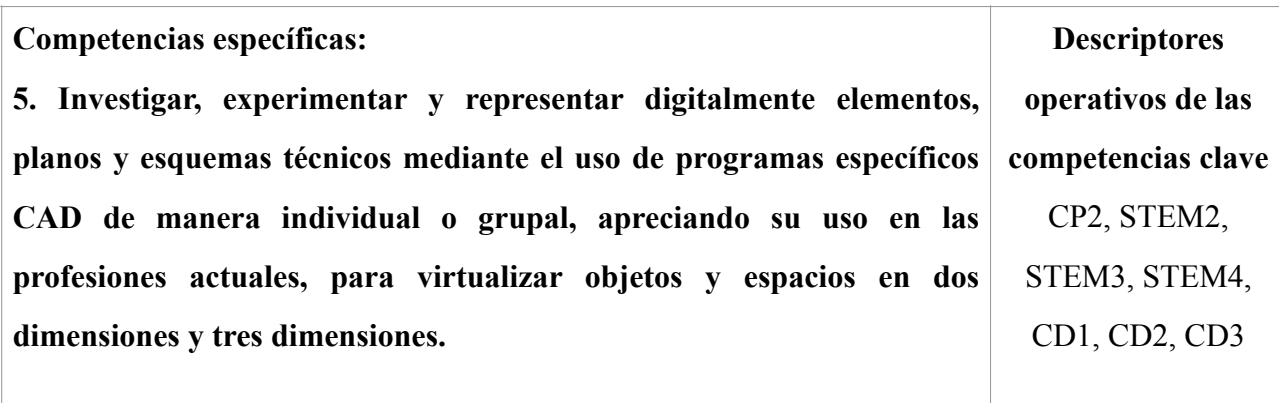

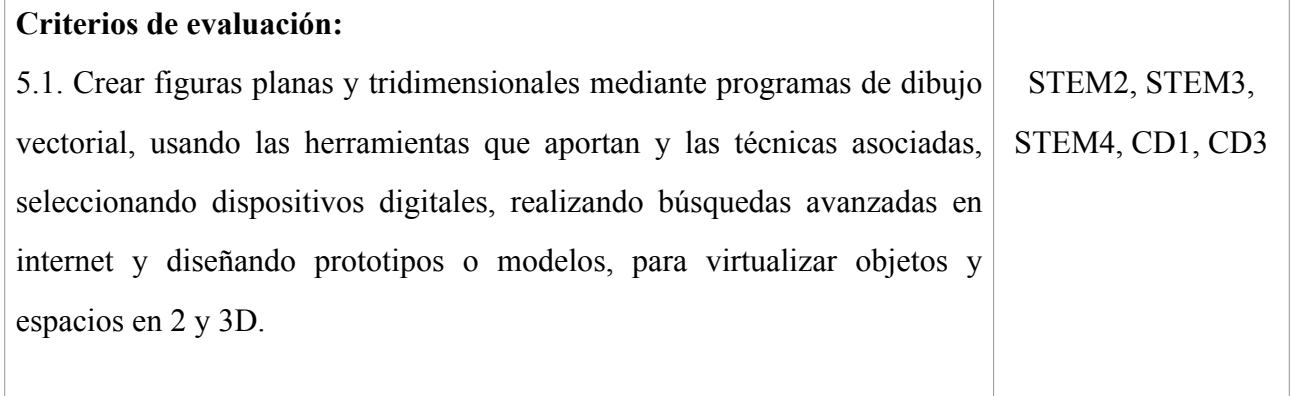

#### **Saberes básicos:**

- 1. Aplicaciones vectoriales 2D-3D.
- 2. Estudio fundamentos de diseño de piezas en tres dimensiones.
- 3. Aplicaciones de trabajo en grupo para conformar piezas complejas a partir de otras más sencillas.

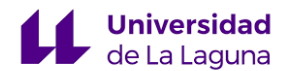

#### FUNDAMENTACIÓN METODOLÓGICA

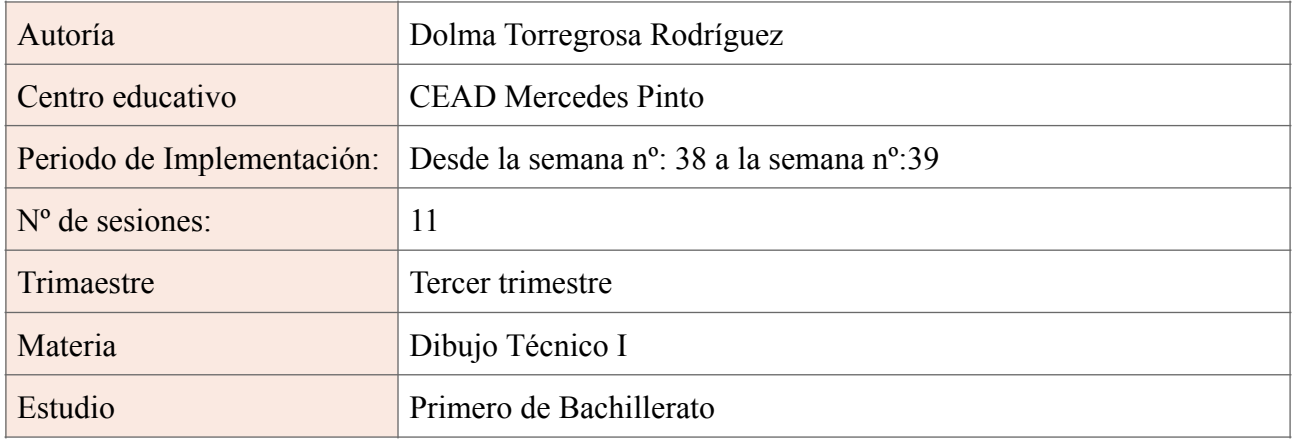

La metodología de enseñanza de la situación de aprendizaje, tiene su concordancia con los principios del aprendizaje significativo y el currículum basado en competencia que impulsa la nueva ley de educación (LOMLOE). Mediante un diseño elaborado, se pretende efectuar y fomentar una participación activa del alumnado, crear un ambiente dinámico y enfocado hacia un aspecto practico de la materia.

En consecuencia, el aprendizaje significativo se convierte en un modelo fundamental para dirigir la práctica docente, que conecta los nuevos conceptos con los conocimientos previos y las experiencias del estudiante de una forma activa e integradora. Implementando a su vez trabajos individuales y cooperativos, que deja a los estudiantes resolver los ejercicios de forma autónoma y luego en pequeños grupos.

Bruner (1960), en su obra "The Process of Education", menciona cómo para alcanzar un aprendizaje eficaz es preciso combinar una metodologías deductiva e inductiva. En el primer caso, son ordenados y consisten en una serie de razonamientos formulados por el docente. Estos métodos se basan sobre todo en el discurso del profesorado, mientras que en el segundo, son más participativos ya que el docente asume el rol de facilitador y debe conseguir que los estudiantes aprendan de su propia interacción. A diferencia de los métodos deductivos, los inductivos parten de las observaciones particulares para el establecimiento de los enunciados o reglas generales.

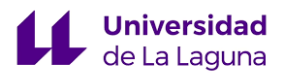

# **4.3.- DISEÑO DE ACTIVIDADES**

En el Decreto 30/2023, de 16 de marzo, por el que se establece la ordenación y el currículo de la Educación Secundaria Obligatoria y del Bachillerato en la Comunidad Autónoma de Canarias. Señala el horario en el que se rige este diseño de actividades de la asignatura de dibujo técnico I, dispone de cuenta sesiones semanales con una duración de 55 minutos cada uno. Teniendo esto en cuneta se crea la siguiente tabla de temporización:

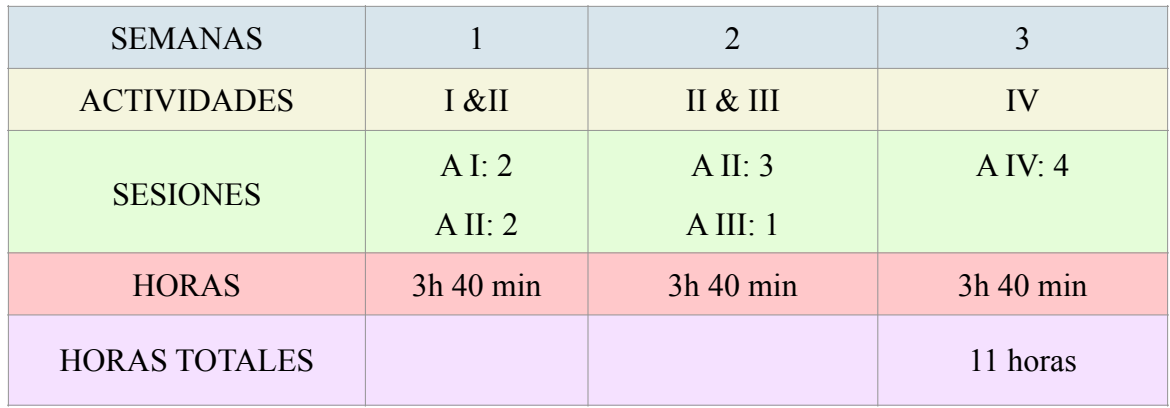

- **Actividad I:** Introducción de los Balcones Tradicionales Canarios (dos sesiones)

Se realiza una introducción del plan de intervención al alumnado, se vincula los balcones canarios con el dibujo técnico I. Se les plantea una salida extraescolar en el caso histórico de San Cristóbal de La Laguna.

- **Actividad II:** Manejo del Tinkercad (cinco sesiones)

Se enseña al alumnado las funciones y el empleo del software y el tiempo suficiente para el desarrollo de la tarea.

- **Actividad III:** Uso de Slicer for fusión 360 (una sesión)

Se muestra y se practica la herramienta digital para crear plantillas de los balcones.

- **Actividad IV:** Materialización del modelado 3D digital en un objeto físico (cuatro sesiones) Se procede a trabajar en grupo para trasformar el objeto en 3D en uno palpable con los recursos que se imparte.

Cabe destacar que el diseño de actividades propuestas está basado en el centro donde se realizó las prácticas del máster, CEAD Mercedes Pinto. Por ende, se emplea La Laguna como punto de referencia en las actividades, no obstante, es posible implementar esta situación de aprendizaje (DUA) en cualquier municipio de la isla.

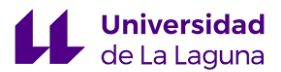

# ACTIVIDAD I

La primera actividad se realizará en dos sesiones, con una duración de 55 minutos cada una.

Iniciará con una breve introducción sobre los balcones canarios y siguiendo con una explicación acerca de la metodología utilizada.

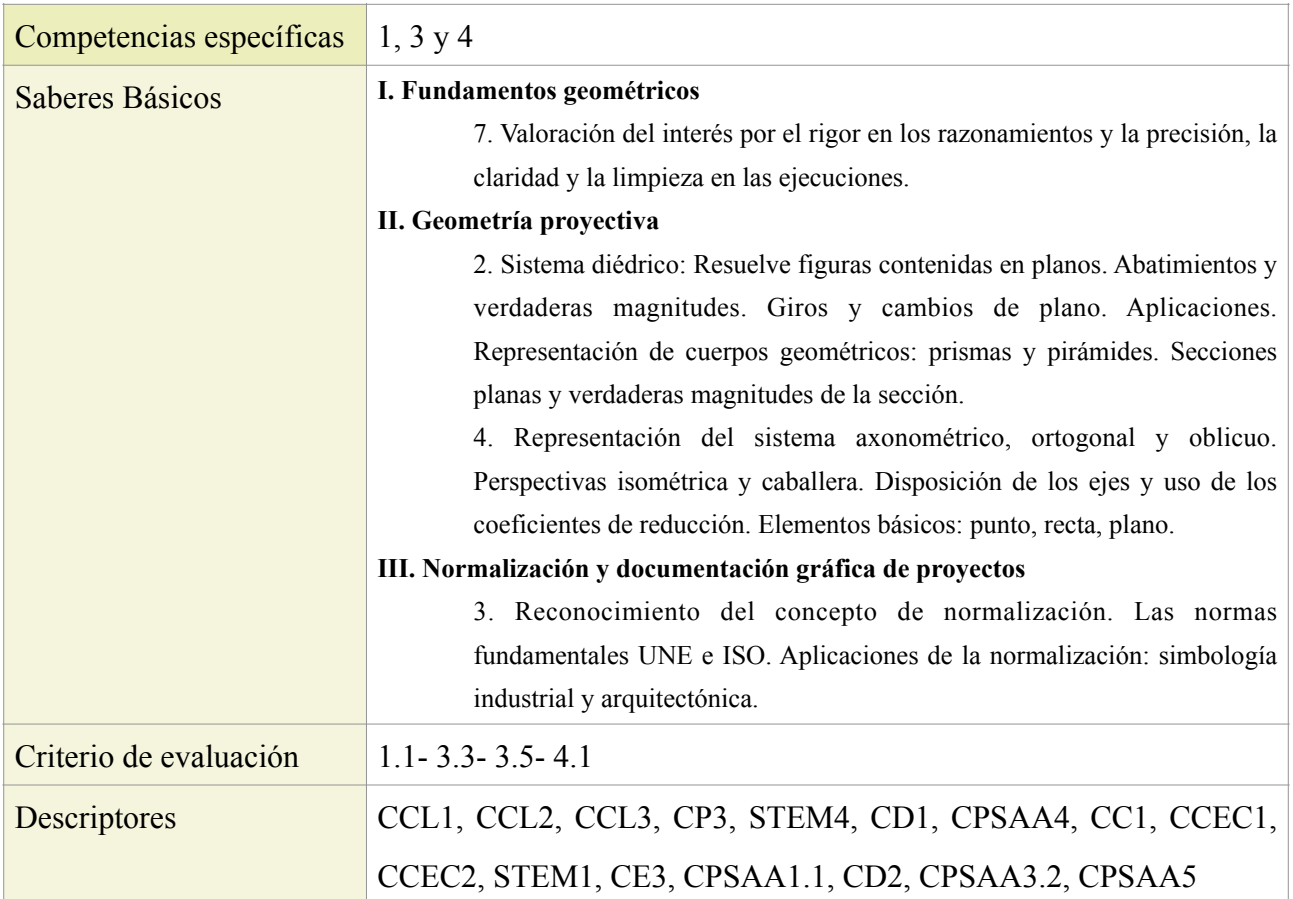

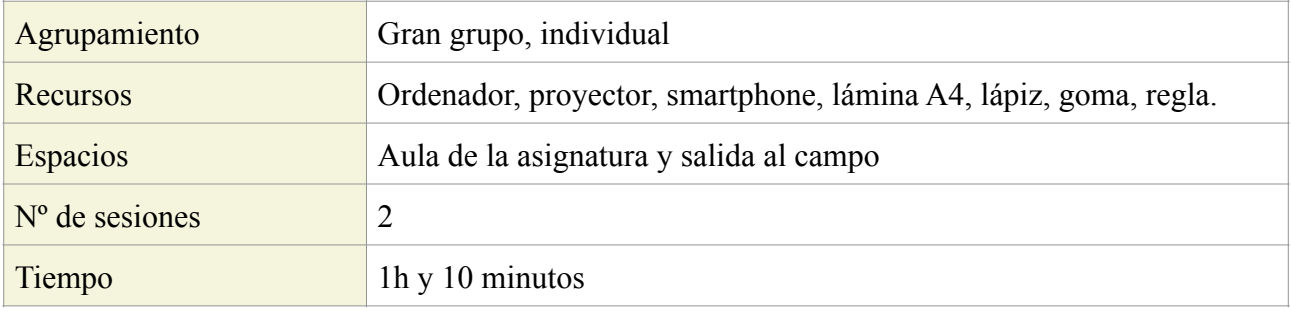

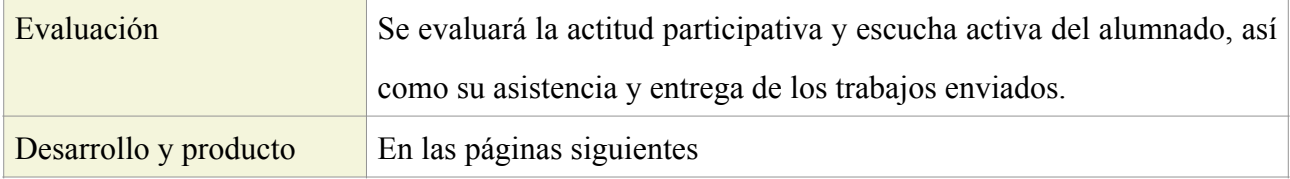

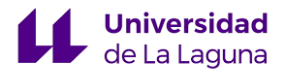

#### Sesión 1:

Se inicia con una presentación por parte del docente sobre las actividades que se realizarán en las semanas venideras, posteriormente se proyectan las imágenes de los balcones tradicionales canarios y se realiza una introducción de su estructura, origen, funciones e importancia del patrimonio. De este modo se consigue vincular el entorno arquitectónico del alumnado con la materia de dibujo técnico I. Procediendo a explicar los sistemas de representación axonométricos, sus fundamentos, tipos de proyecciones y trazados de cuerpos volumétricos. Asimismo se asocia el balcón canario con figuras geométricas simples adquiridos con anterioridad.

Antes de finalizar la sesión se solicitará al alumnado llevar estos materiales que serán empleados en la próxima sesión: lámina DIN- A4, lápiz, goma, escuadra y cartabón.

#### Actividad escolar:

Para una mayor comprensión del objetivo que se pretende alcanzar con las actividades que se proponen, el alumnado tendrá la oportunidad de realizar una salida al campo por las calles se San Cristóbal de La Laguna, Tenerife. Municipio que por su gran riqueza arquitectónica fue nombrado Patrimonio de la Humanidad en 1999 por la UNESCO.

Se realiza un recorrido alrededor de la ciudad, estipulando un tiempo máximo de 40 minutos para que los jóvenes puedan contemplar, identificar y asociar lo vivido con el dibujo técnico. Tras ello, se les dará unos 30 minutos para que realicen un boceto in situ a mano alzada de un balcón indicado por el docente. En este caso, se ha escogido de ejemplo el balcón de la Casa Museo Cayetano Gómez Felipe, ubicado en la plaza de la Concepción 13. (Fig. 29)

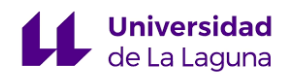

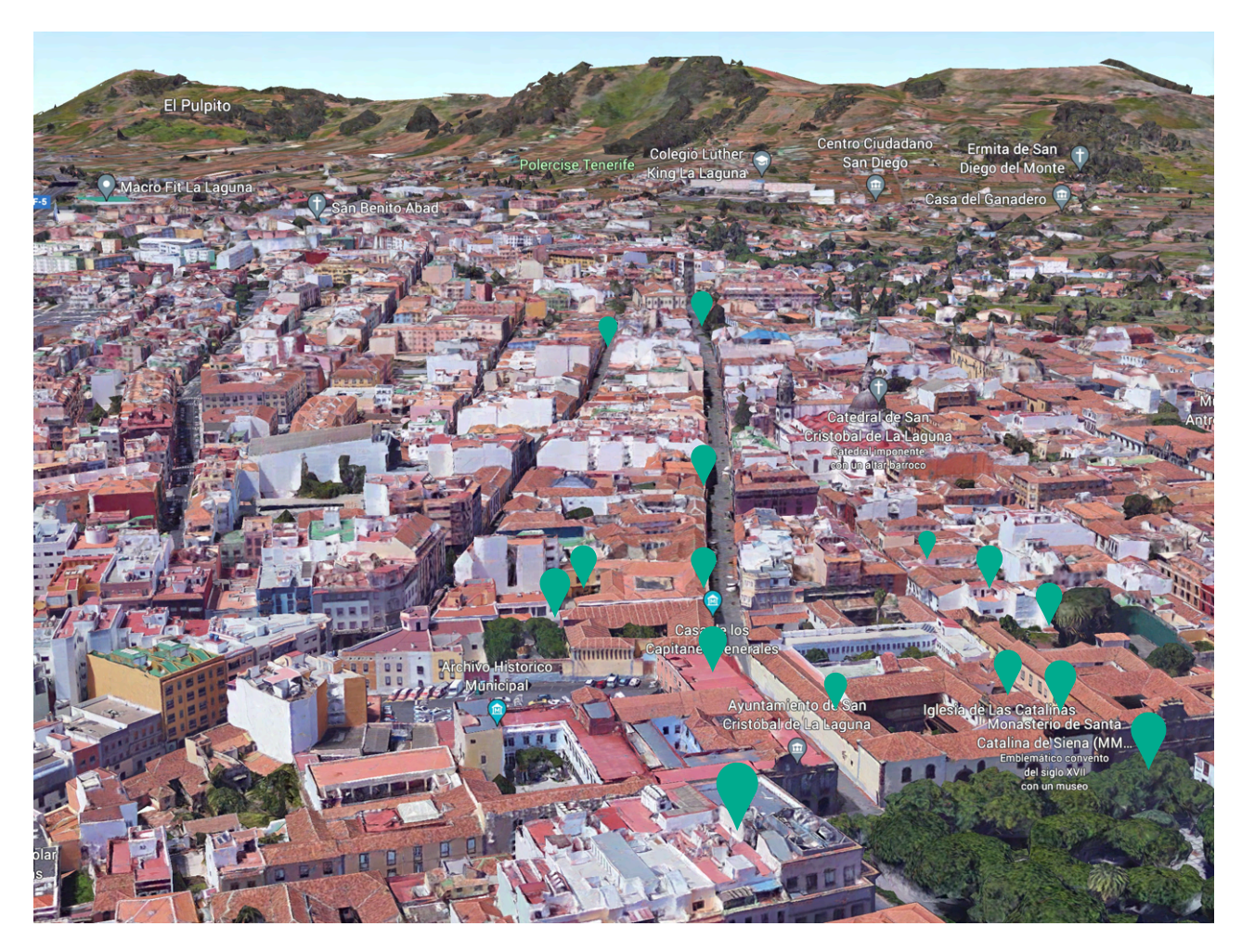

*Fig.27 Imagen captura, google earth.*

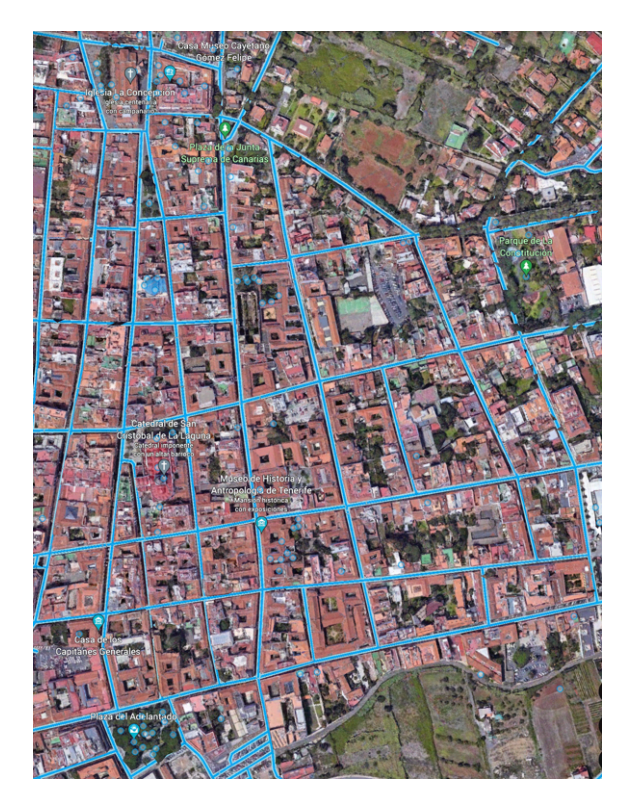

En la imagen (fig.27) de La Laguna, aparecen marcados los puntos en los que podemos encontrar los balcones tradicionales canarios de nuestro interés para realizar la situación de aprendizaje. El mapa de la figura 28, indica la ruta a recorrer en el centro de la ciudad.

*Fig.28 Imagen captura, google earth.*

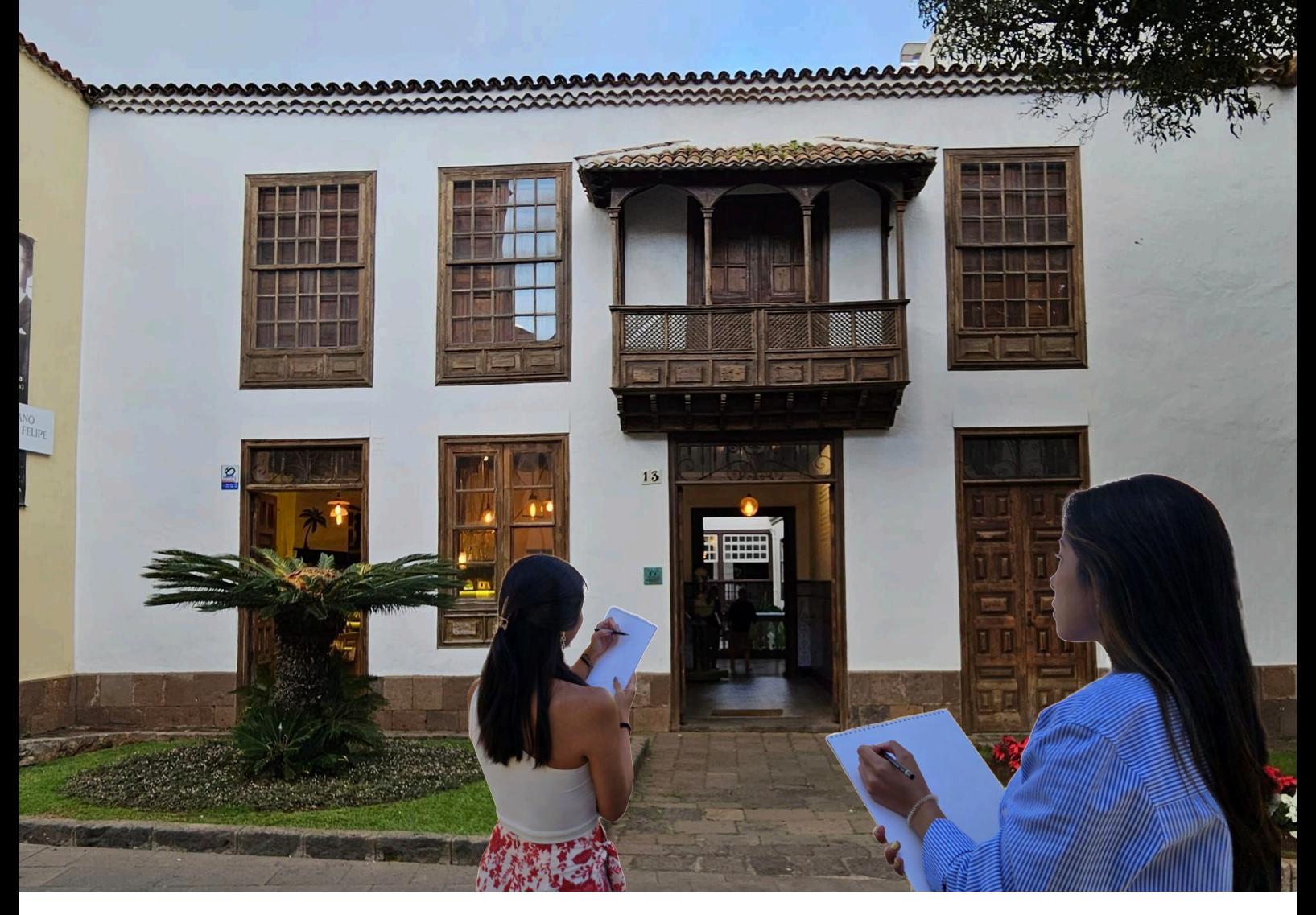

*Fig.29 Boceto del balcón a mano alzada, autoría propia.*

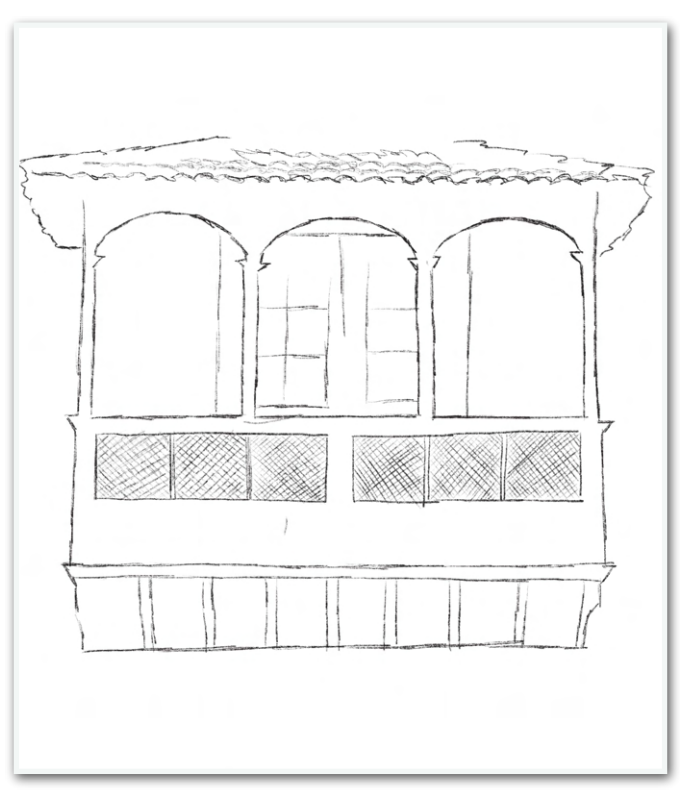

La realización de los bocetos es un medio de expresión que tiene una serie de ventajas en el dibujo técnico.

- Fomenta la creatividad y la observación del objeto
- Útil para un registro de ideas y proceso de creación
- Puede resolver e identificar problemas planteadas al realizar el diseño

*Fig.30 Boceto del balcón a mano alzada, autoría propia.*

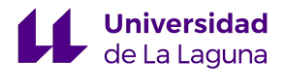

#### SESIÓN 2:

En la salida extraescolar de la sesión anterior, permite al alumnado documentar sobre el proyecto arquitectónico y a su vez seleccionar un balcón de los que se ha visto durante la trayectoria y fotografiarlo para elaborar el modelado 3D. Como tarea en el aula se les indica representar el balcón canario que hayan seleccionado en sistema axonométrico, específicamente en perspectiva caballera, con las medidas y planos adecuados. Tendrán de guía las imágenes tomadas durante la ruta por las calles de La Laguna y al docente en las caso de dudas. (Fig.32)

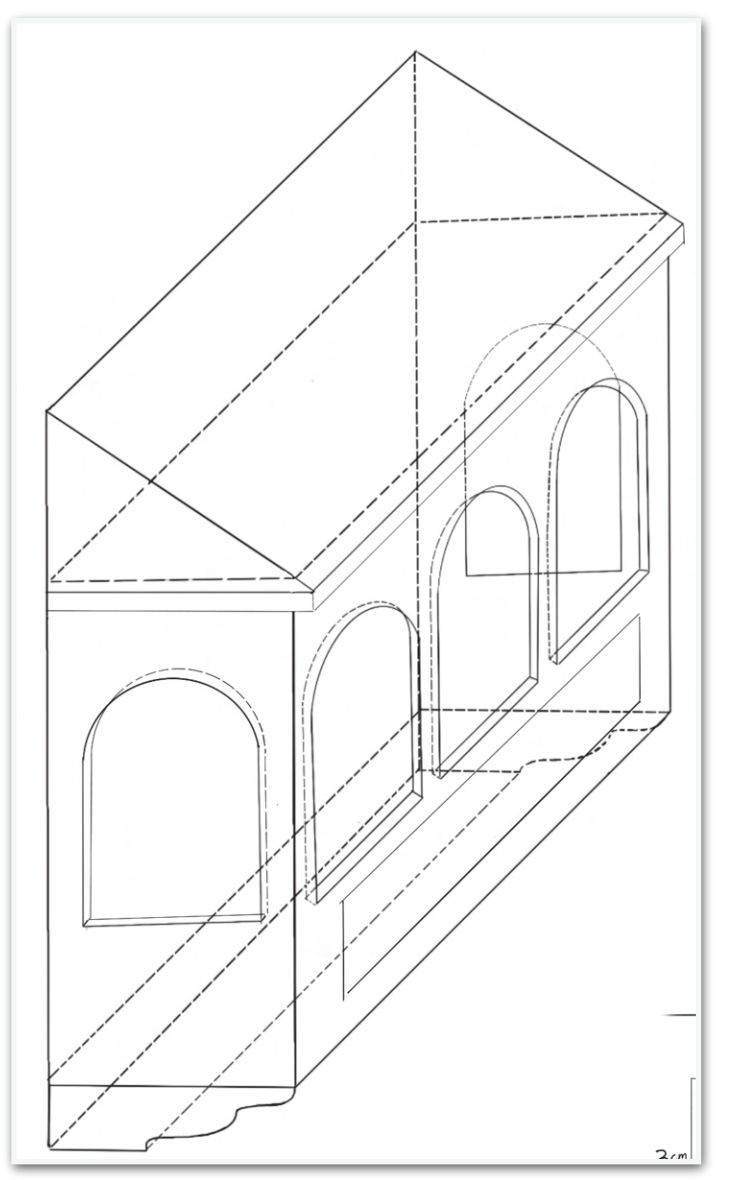

 $\frac{2}{7}$ 9cm ١ý 44  $\sqrt{2}$ 2u 13 cm  $\overline{42}$  $4^1$ 3  $4<sup>1</sup>$  $2, 5$  $2^{\prime}3$  $2'5$  $1'8$   $1'5$ a ch

*Fig.31 Representación en sistema axonométrico, en perspectiva caballera. Autoría propia.*

*Fig.32 Representación en sistema axonométrico, en perspectiva caballera. Autoría propia.*

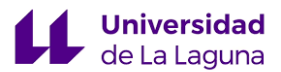

# ACTIVIDAD II

La segunda actividad se realizará en cinco sesiones, con una duración de 55 minutos cada una. Gran parte de las sesiones que componen esta segunda actividad consiste en el dominio del software Tinkercad. Es fundamental el uso de recursos digitales así como, una buena conexión a las redes en la sala de ordenadores del centro.

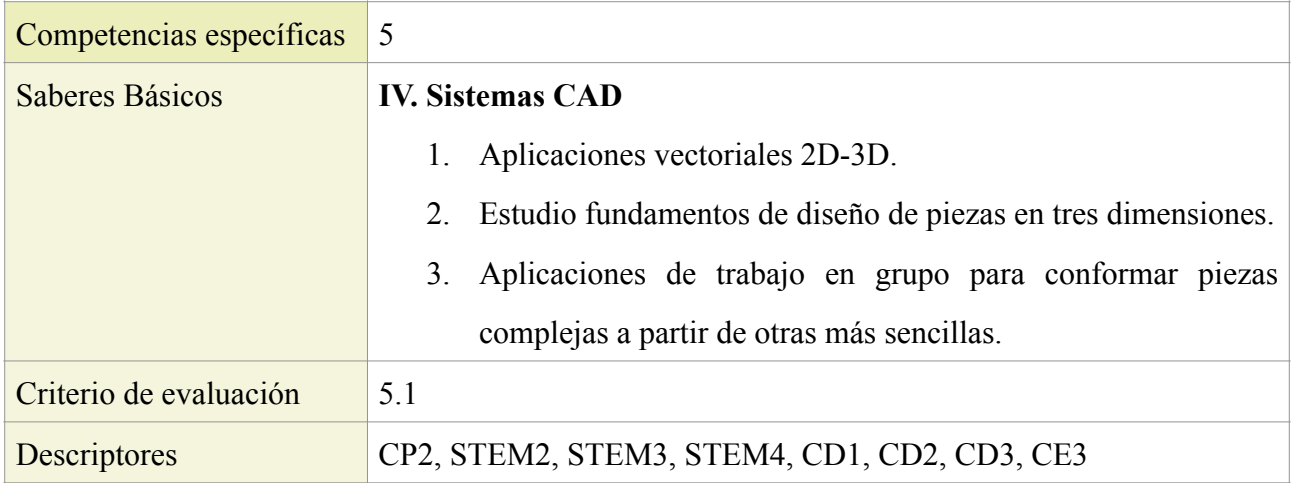

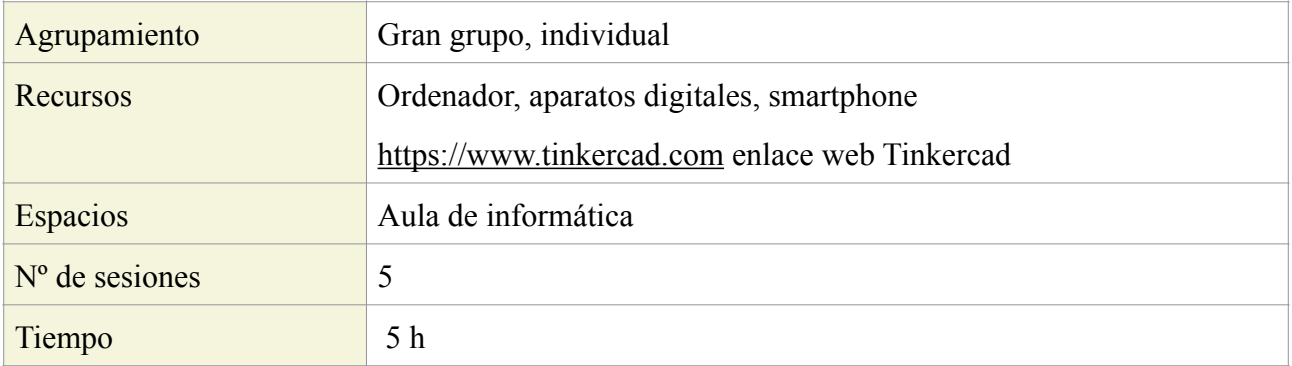

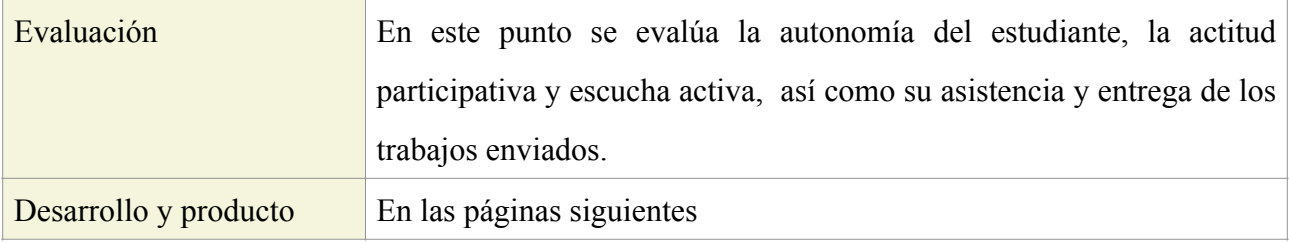

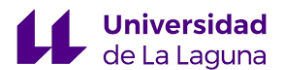

#### Sesión 1:

En la primera mitad de la sesión se realizará una explicación de las distintas herramientas y la forma de manipulación del software Tinkercad. El alumnado beberá entrar en el programa a través del siguiente enlace mencionado: [https://www.tinkercad.com,](https://www.tinkercad.com) donde beberán registrarse con el correo del centro escolar. Una vez que accedan a la página podrán experimentar con el modelado 3D, lo que llevará a los estudiantes a iniciar la segunda parte de la actividad II. En la que podrán familiarizarse y exponer las dudas surgidas durante el manejo del programa. No obstante, el Tinkercad es una herramienta bastante intuitiva para los principiantes.

La imagen que se muestra a continuación, presenta el inicio del programa Tinkercad donde el alumnado podrá elaborar el objeto en 3D.

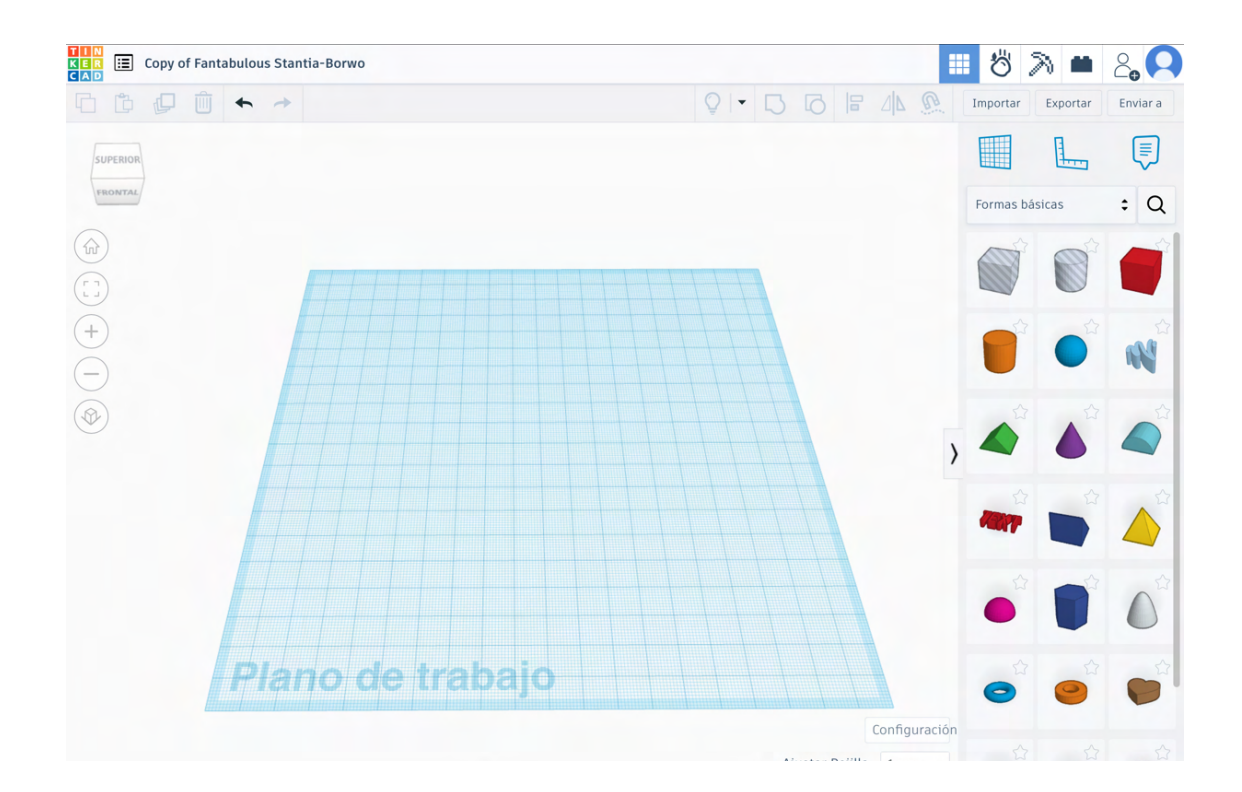

En la parte superior de izquierda a derecha, aparece los iconos de copiar, pegar, duplicar, eliminar, deshacer, rehacer, importar, exportar, compartir, mostrar todo, agrupar objetos, desagrupar objetos, alinear e invertir.

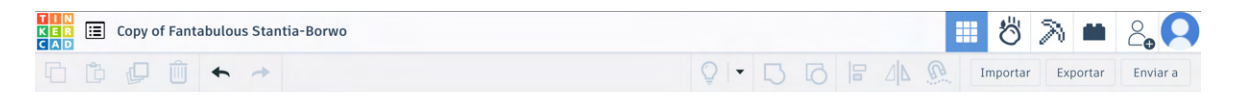

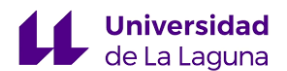

 $O + R$ 

SUPERIOR FRONTAL 命

En la barra izquierda lateral, se muestra iconos de las vistas, inicio, ampliar, reducir y vista ortográfica.

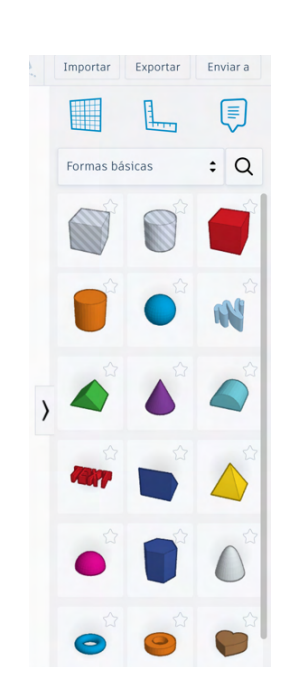

En la parte derecha de la pantalla se observan las distintas figuras geométricas disponibles para la creación del modelado 3D y en la parte superior, se encuentra el plano de trabajo y la regla.

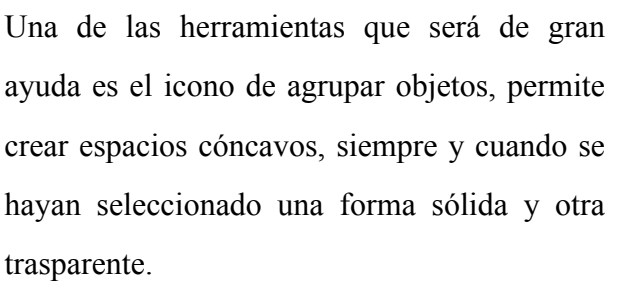

ayuda es el icono de agrupar objetos, permite crear espacios cóncavos, siempre y cuando se hayan seleccionado una forma sólida y otra trasparente.

# 7  $\Box$

#### Sesión 2, 3, 4 y 5:

Estas tres sesiones se emplearán para continuar con el modelado 3D en Tinkercad, ofreciendo al alumnado el tiempo suficiente para trabajar en el diseño de los balcones tradicionales canarios. En caso de no completar la actividad en el tiempo estipulado, deberán realizarlo de forma autónoma y entrárselo al docente en el formato que se les indique.

Los estudiantes serán informados desde el comienzo sobre el concurso y exposición, de los cinco mejores balcones realizados en 3D para su posterior materialización.

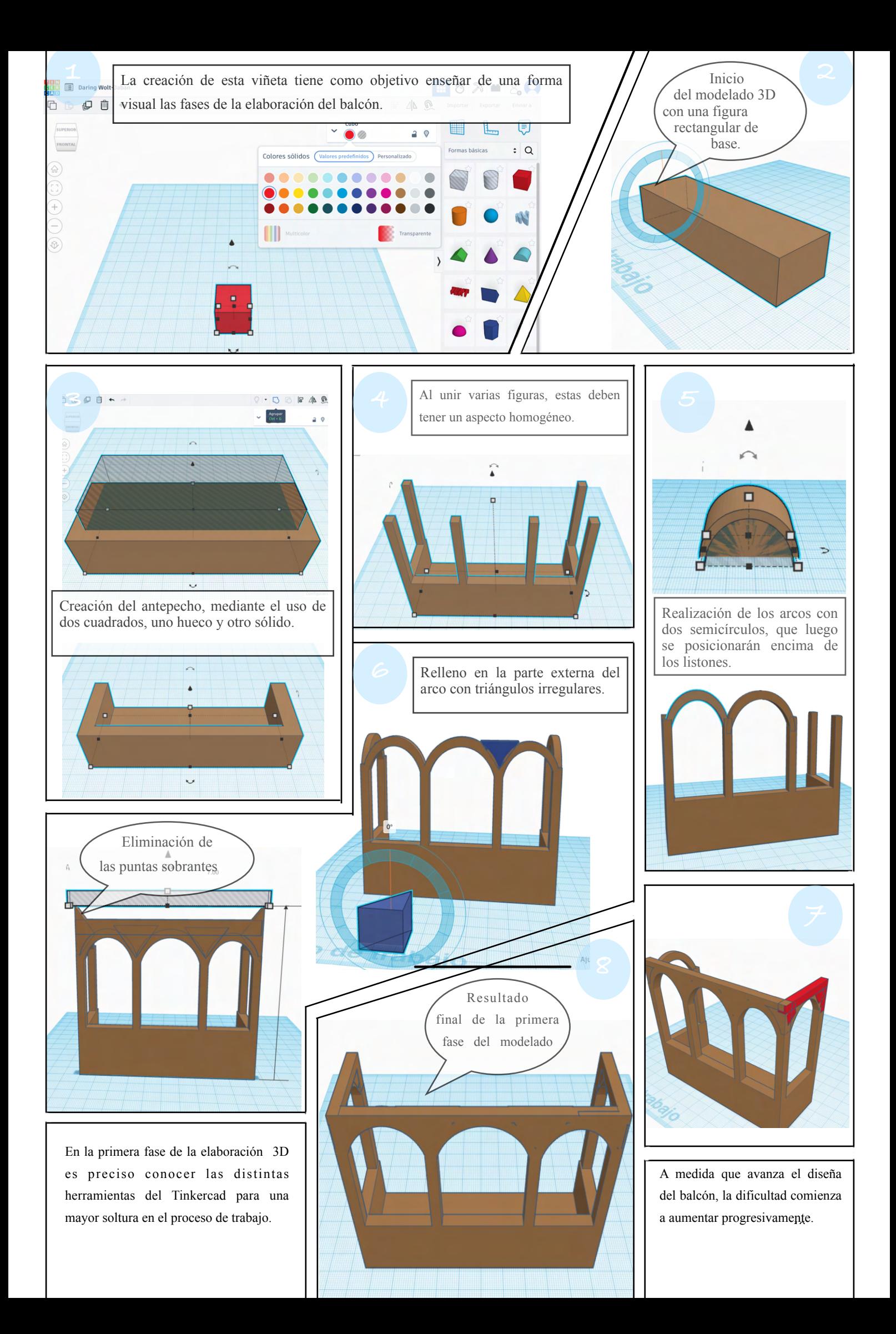

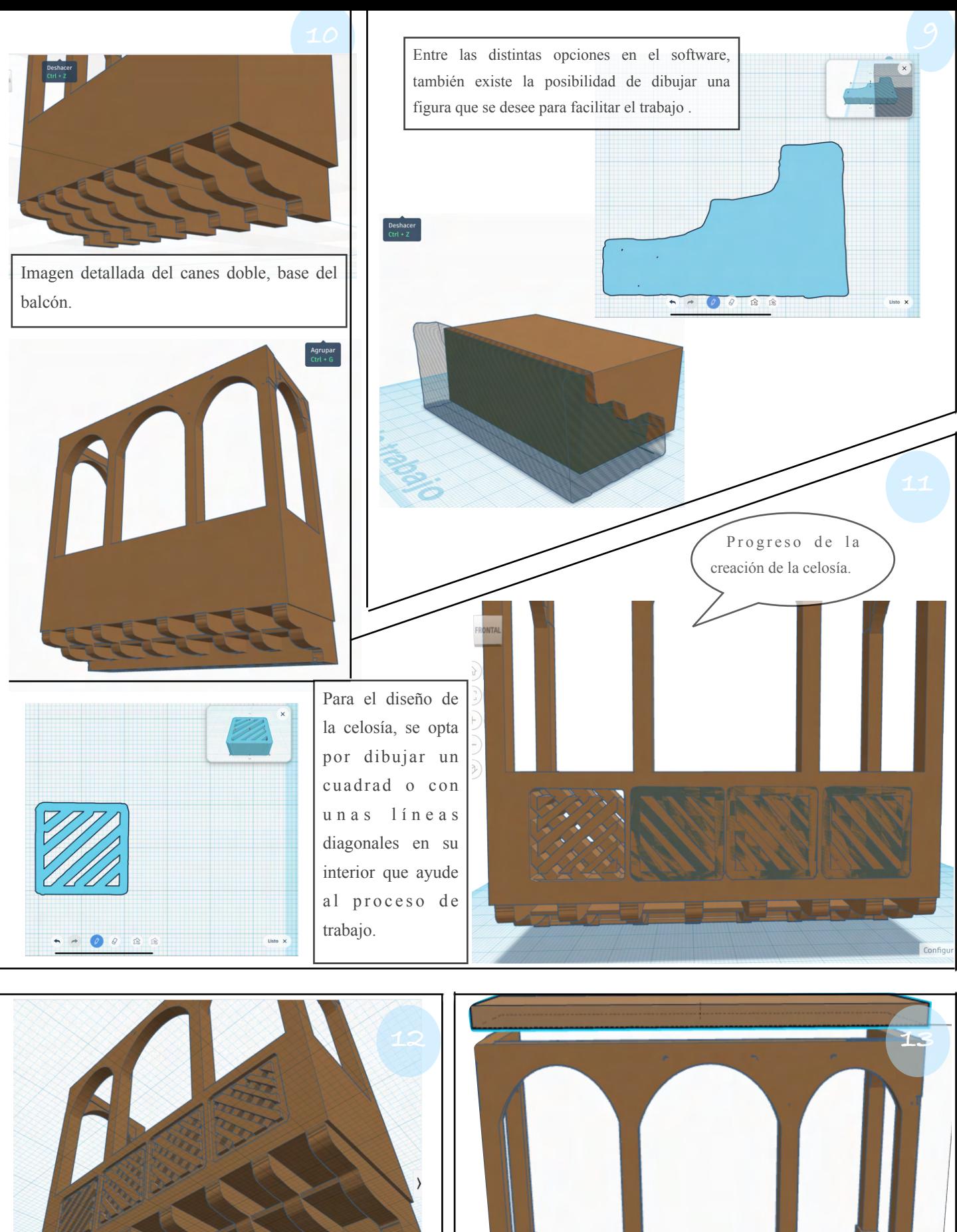

Configuraci

Imagen al detallada de la base del balcón en 3D.

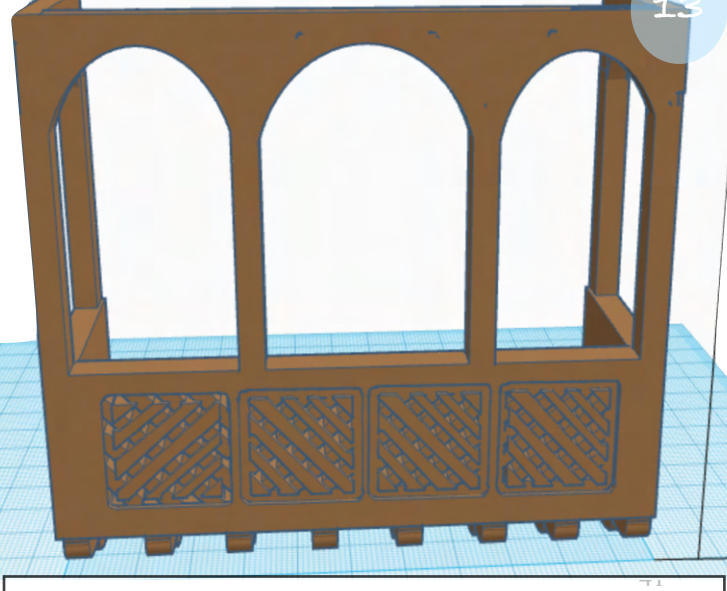

Finalización de la segunda etapa del modelado 3D.

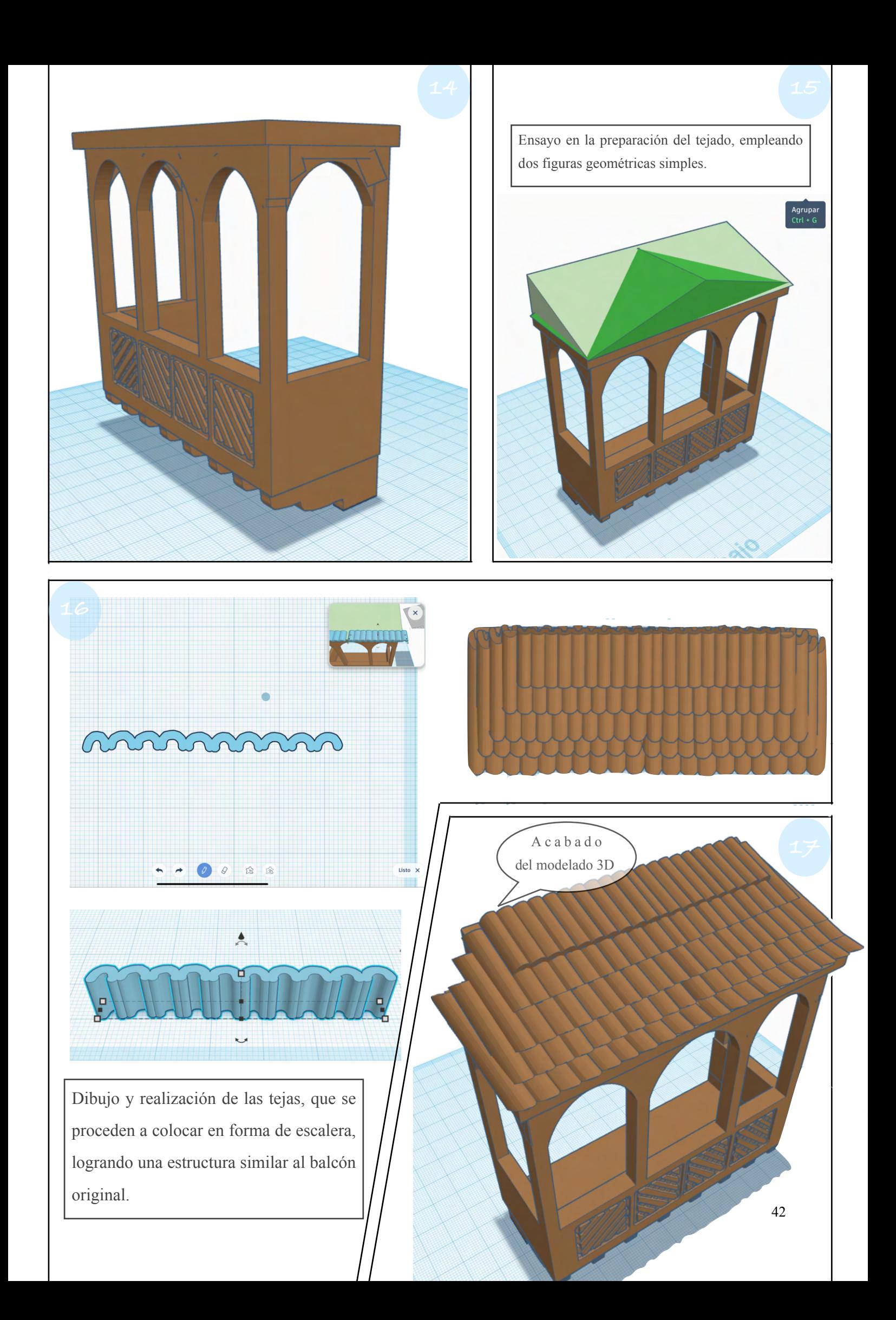

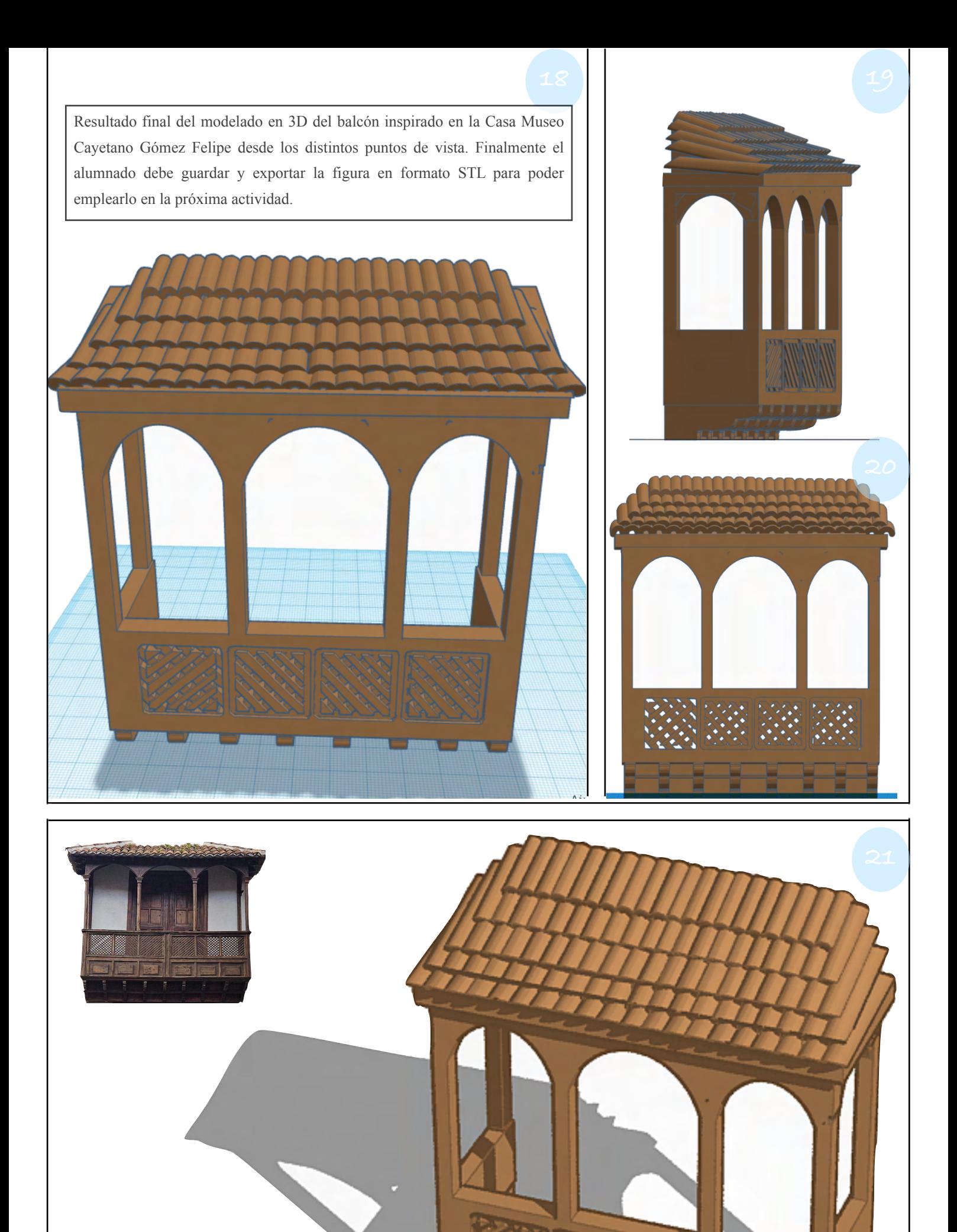

43

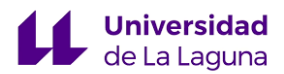

# ACTIVIDAD III

En esta tercera actividad el alumnado podrá usar otra de las herramienta digital que permite materializar la figura 3D en un objeto tangible sin necesidad de usar impresora 3D.

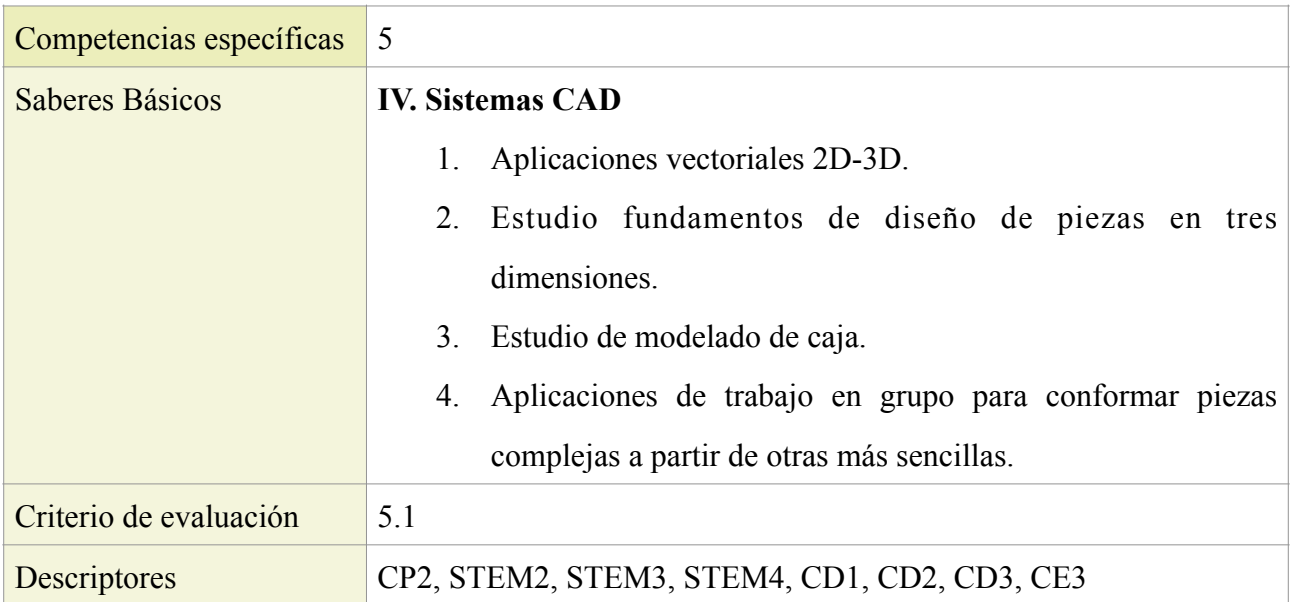

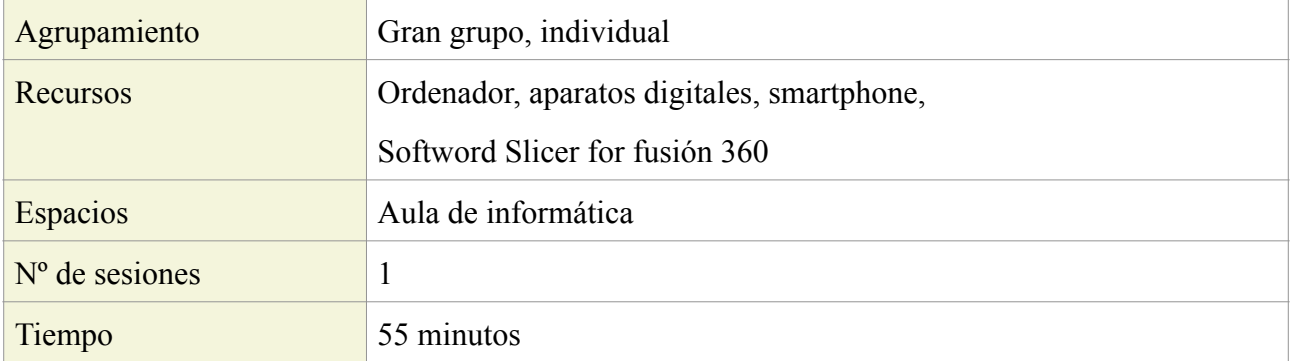

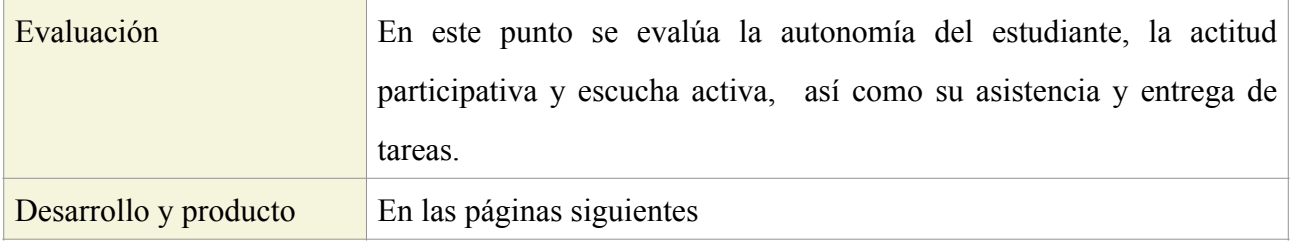

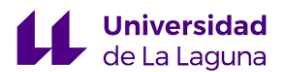

#### Sesión 1:

La actividad III cuenta con una sesión de 55 minutos. Los primeros quince minutos el docente valorará y seleccionará los cinco mejores balcones, durante este período el alumnado se agrupará en equipos de cuatro personas como máximo para poder realizar el trabajo cooperativo. Aquellas creaciones ganadoras serán los que se materialicen en un objeto tangible, utilizando la herramienta digital Slicer for fusión 360.

El tiempo restante, el alumnado explorará y realizará la tarea marcada con el software. Tendrán de guía al profesor para resolver dudas, así como un pdf explicativo de los pasos a seguir para alcanzar la meta propuesta, por lo que deberán descargar el balcón 3D de Tinkercad y exportarlo en formato STL para su lectura en la nueva herramienta digital.

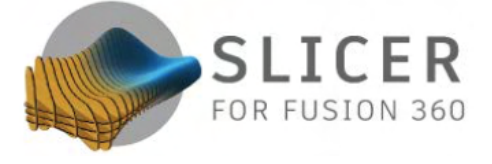

*Fig.34 Icono del Software Slicer for fusion.*

Son varias las ventajas en el dominio del Slicer for fusión 360 en un centro educativo. La principal es la accesibilidad, ya que es una aplicación gratuita de carácter intuitivo, que permite crear figuras con volúmenes

empleando materiales sólidos de todas las dimensiones, pudiendo emplearse en otras aéreas como el diseño, la ingeniería, la electrónica o la fabricación.

Poder emplear este recurso, implica la creación de figuras creativas que pueden sorprender al público. Trasformar una pieza digital 3D en un objeto físico, mediante la compilación de diferentes capas entre sí (fig.35).

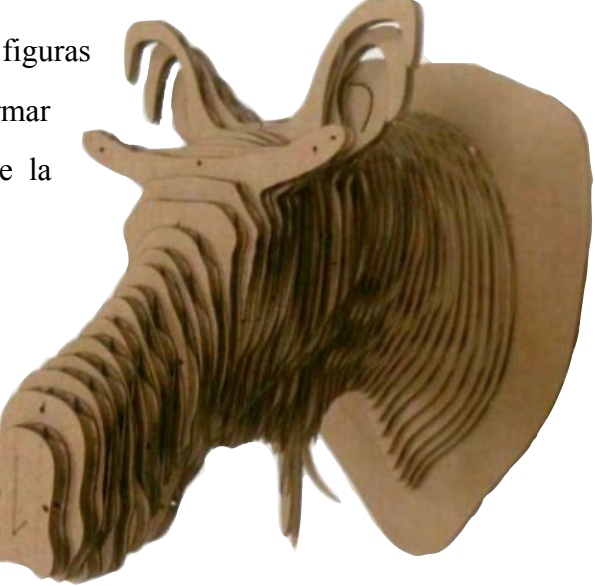

*Fig.35 Captura obtenida de la app slicer for fusion.*

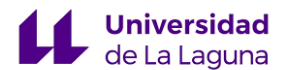

Al realizar la apertura de la aplicación, el público se encunara con una breve infografía sobre el manejo de las herramientas (fig.36). También cuenta con un manual en formato pdf de cuarenta y cinco páginas donde se explica al detalle el funcionamiento del programa Slicer for fusión 360, para su consulta hay que pulsar en el icono de la interrogación que parece en la parte superior derecha y luego "Help" (fig.37).

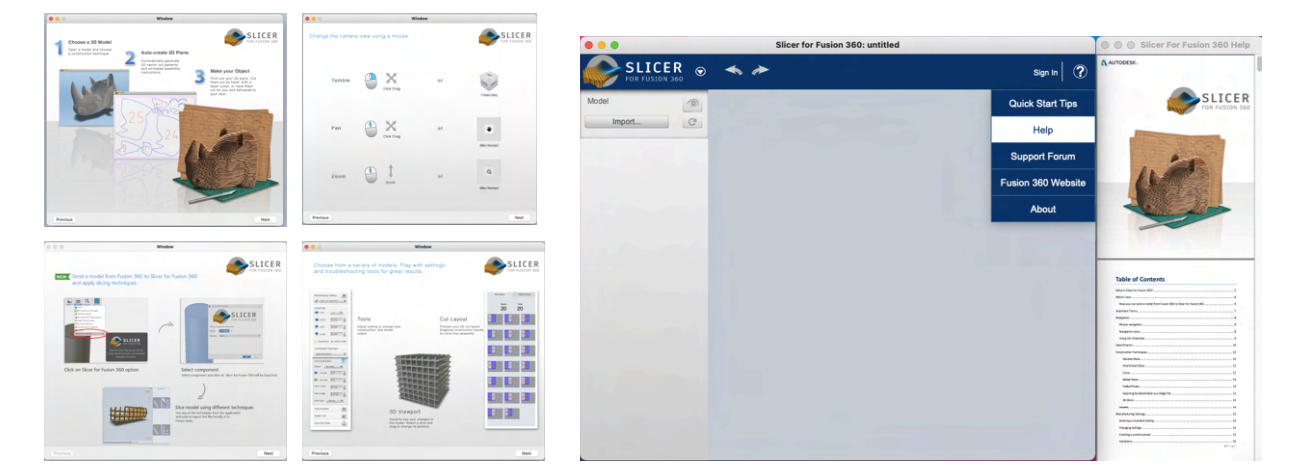

*Fig.36 Captura obtenida de la app slicer for fusion.*

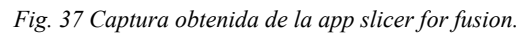

En esta sesión se debe lograr trasformar el modelado digital tridimensional en plantillas de corte para el tamaño del material seleccionado. Por ende, el alumnado debe exportar el balcón 3D del Tinkercad en formato STL, posteriormente se realiza el ajuste del tamaño señalando la unidad en cm, el tamaño deseado (10 cm x 22,3 cm x 22,7 cm ) y tipo de separación (Stacked Slices). Generando un documento de la plantilla en formato pdf, se debe exportar e imprimir (fig.38).

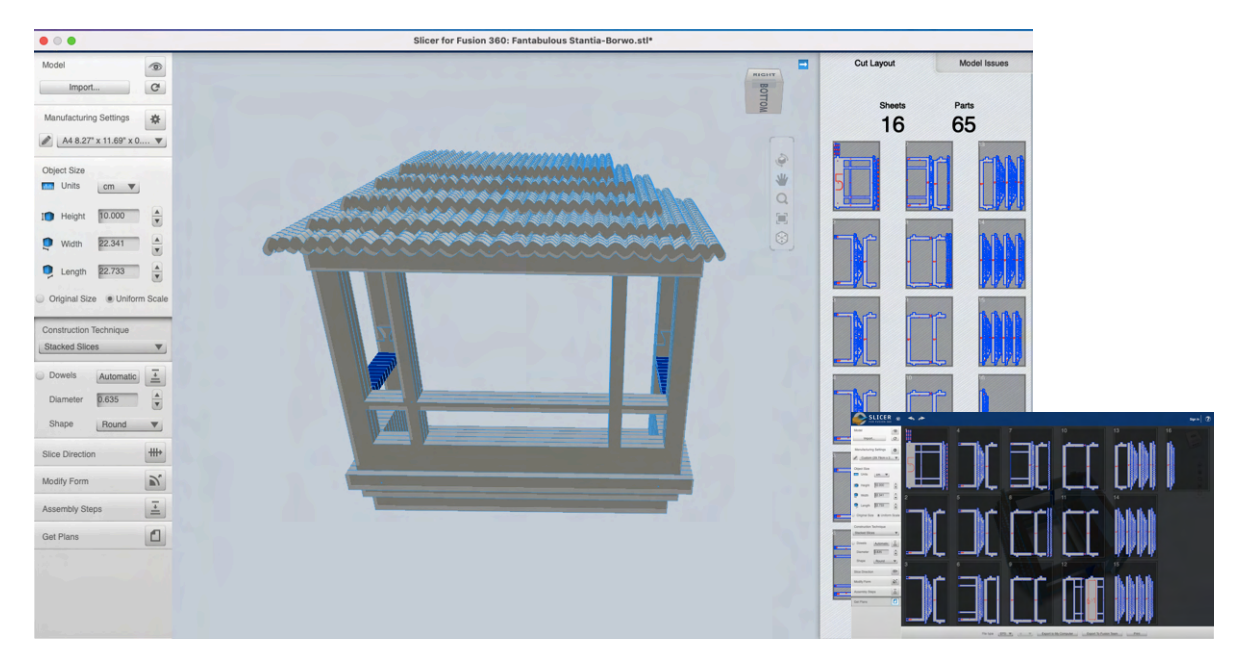

*Fig.38 Captura obtenida de la app slicer for fusion.*

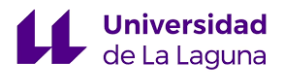

# ACTIVIDAD IV

Esta última actividad consistirá en un trabajo grupal, donde se requerirá una buen habilidad manual para una correcta ejecución y resultado final.

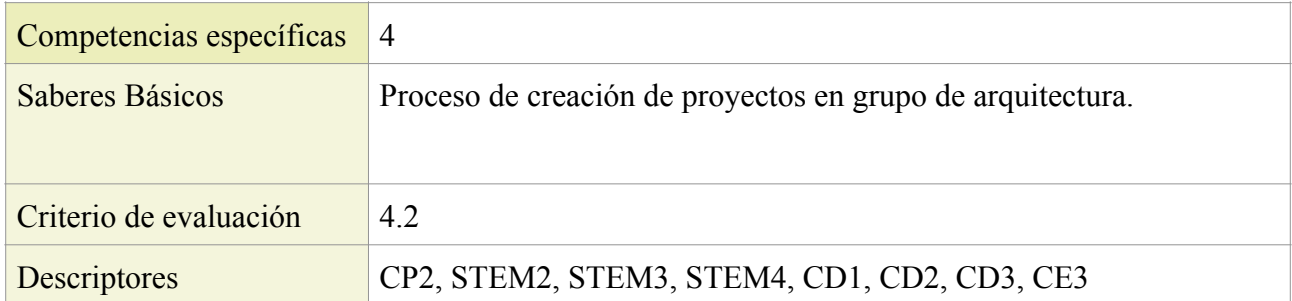

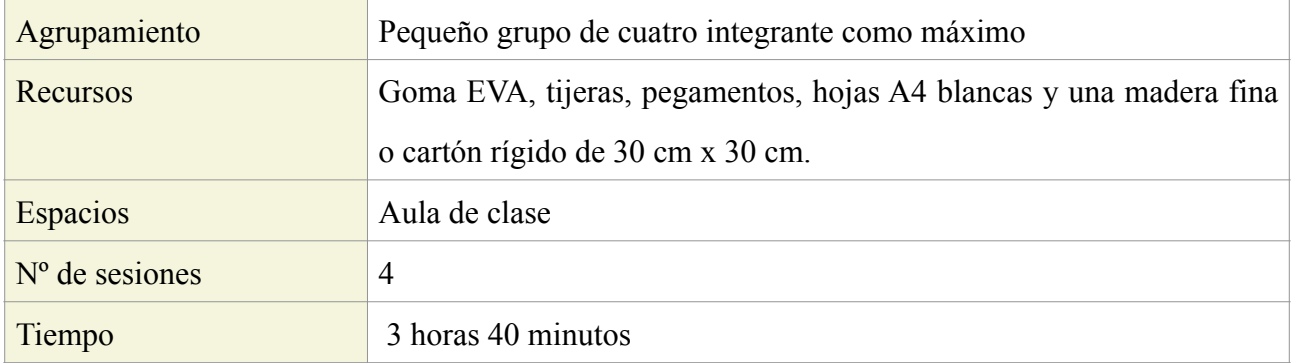

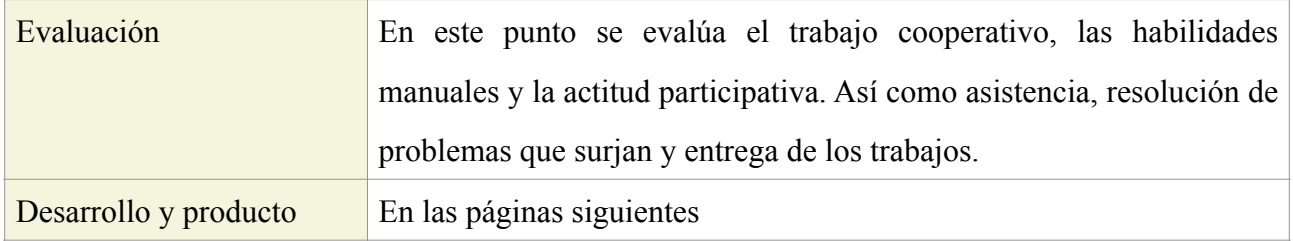

#### Sesión 1, 2 y 3 **:**

Tras concluir con la actividad III, el docente imprimirá el resultado de dicho trabajo. En esta ocasión, el ejercicio se enfoca en trabajo en equipo, ya que para poder recrear el modelado 3D del balcón adjudicado a cada grupo, deberán cortar las plantillas generadas con el Slicer for fusión 360 y luego se adhirieren superponen las piezas obtenidas, siguiendo la enumeración indicada. En este caso se empleará la goma eva como material sólido para formar el volumen deseado.

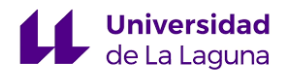

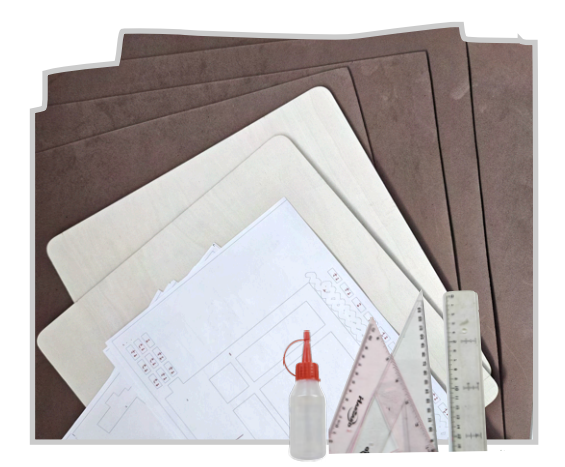

*Fig. 39 Materiales solicitados, autoría propia.* 

En esta actividad IV, es imprescindible contar con los materiales adecuados, solicitados por el docente como son: la goma EVA, una tabla de madera de 30 cm x 30 cm x 0,5 cm, adhesivo, regla, lápiz y regla.

En estas sesiones, el alumnado pondrá a prueba sus habilidades manuales, la precisión en el trabajo, la creatividad y la colaboración entre sus miembros.

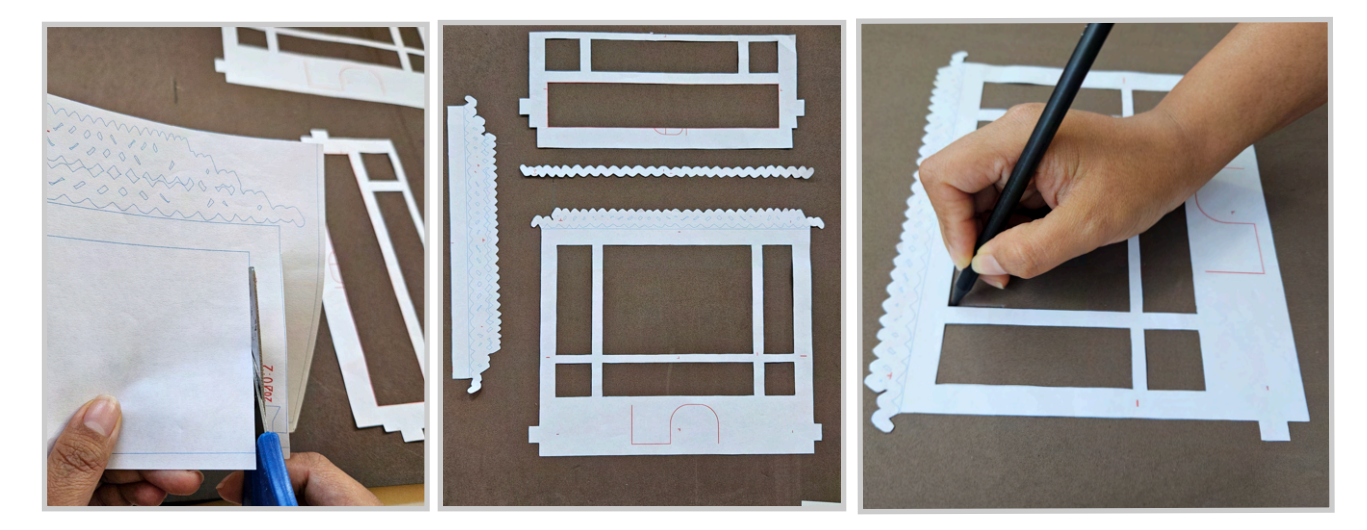

*Fig.40 Recorte de plantilla, autoría propia.*

*autoría propia.*

*Fig.41 Colocación de las plantillas, Fig.42 Calco de la plantilla, autoría propia.*

Para materializar el objeto 3D, se comienza por recortar las plantillas del balcón (fig.40) y posicionamiento de esta para el calco en la superficie de la goma EVA (Etileno Vinil Acetato) (fig.42).

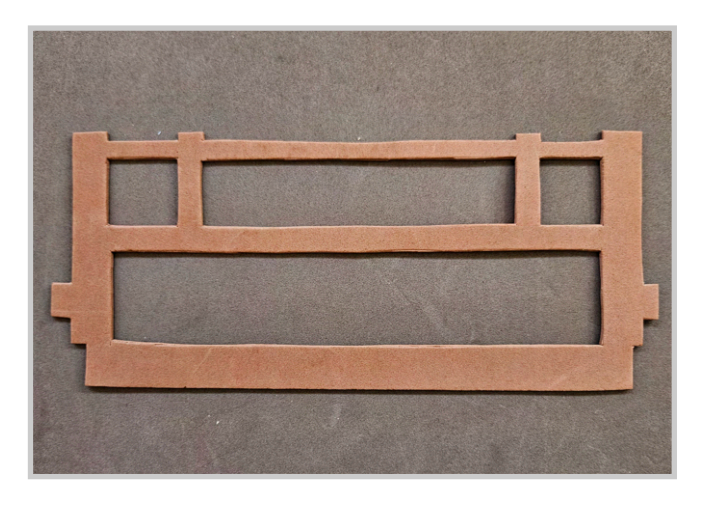

En la imagen de la izquierda (fig.43) se observa en goma Eva, una de las piezas obtenidas siguiendo los pasos indicados anteriormente. La tarea concluye con la adhesión laminada de las parte resultantes.

*Fig.43 Pieza de goma eva, autoría propia.*

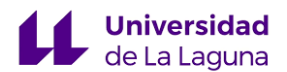

#### Sesión 4:

En esta última sesión el alumnado tendrá que finalizar la unión de las láminas del balcón y pegarlas sobre la tabla de madera fina de 30cm x 30 cm. Se concluiría las actividades con la entrega de una ficha técnica con los datos y resultados de los balcones. Aquellos balcones tradicionales canarios, serán expuesto en el aula. También existe la opción de dialogar con el centro educativo y poder exponer la pieza en el pasillo y situar un QR para contemplar el modelado 3D digital y físico, sabiendo de antemano que la propuesta de intervención coincide con la fiesta de Día de Canarias.

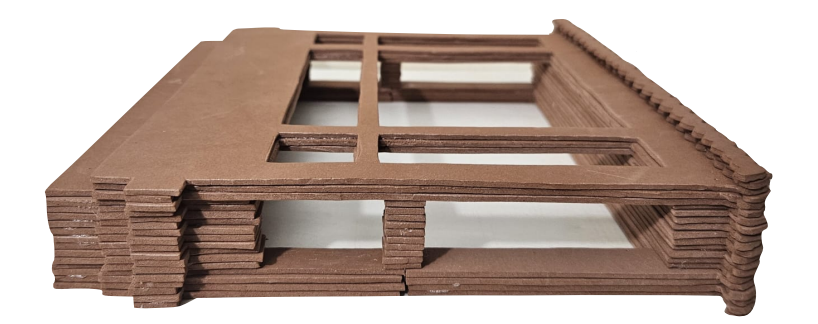

*Fig.44 Materialización modelado 3D, autoría propia.*

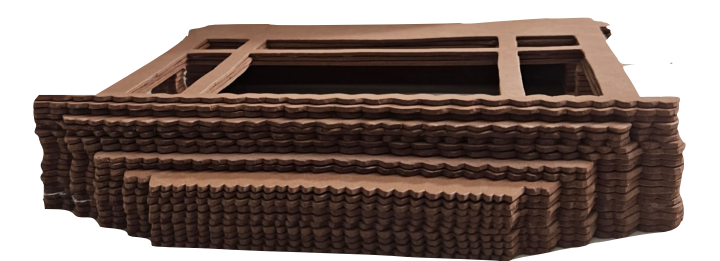

*Fig.45 Materialización modelado 3D, autoría propia.*

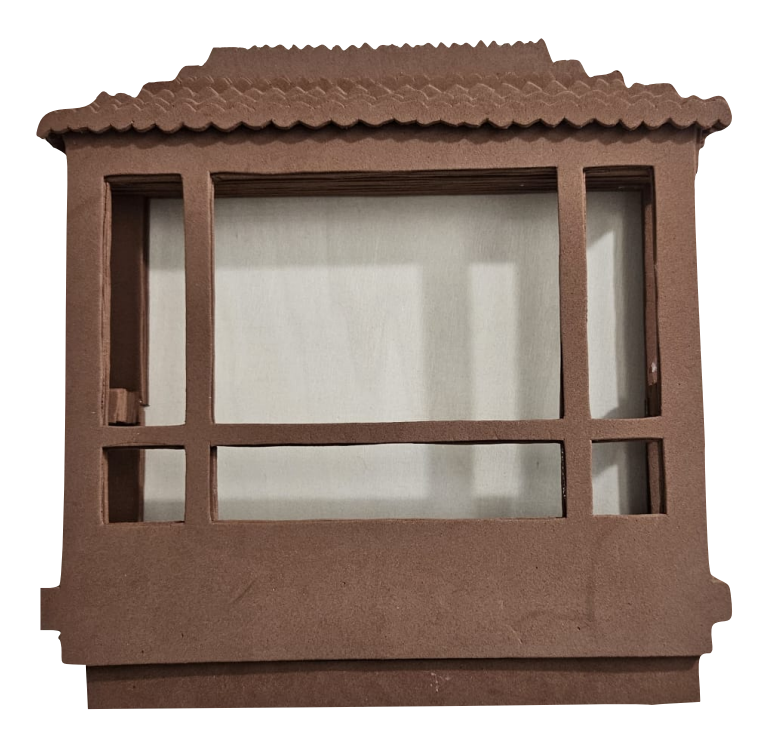

*Fig.46 Materialización modelado 3D, autoría propia.*

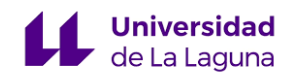

Ejemplo de ficha a entregar para la calificación, así como los ejercicios marcados en la actividad I, II, III y IV.

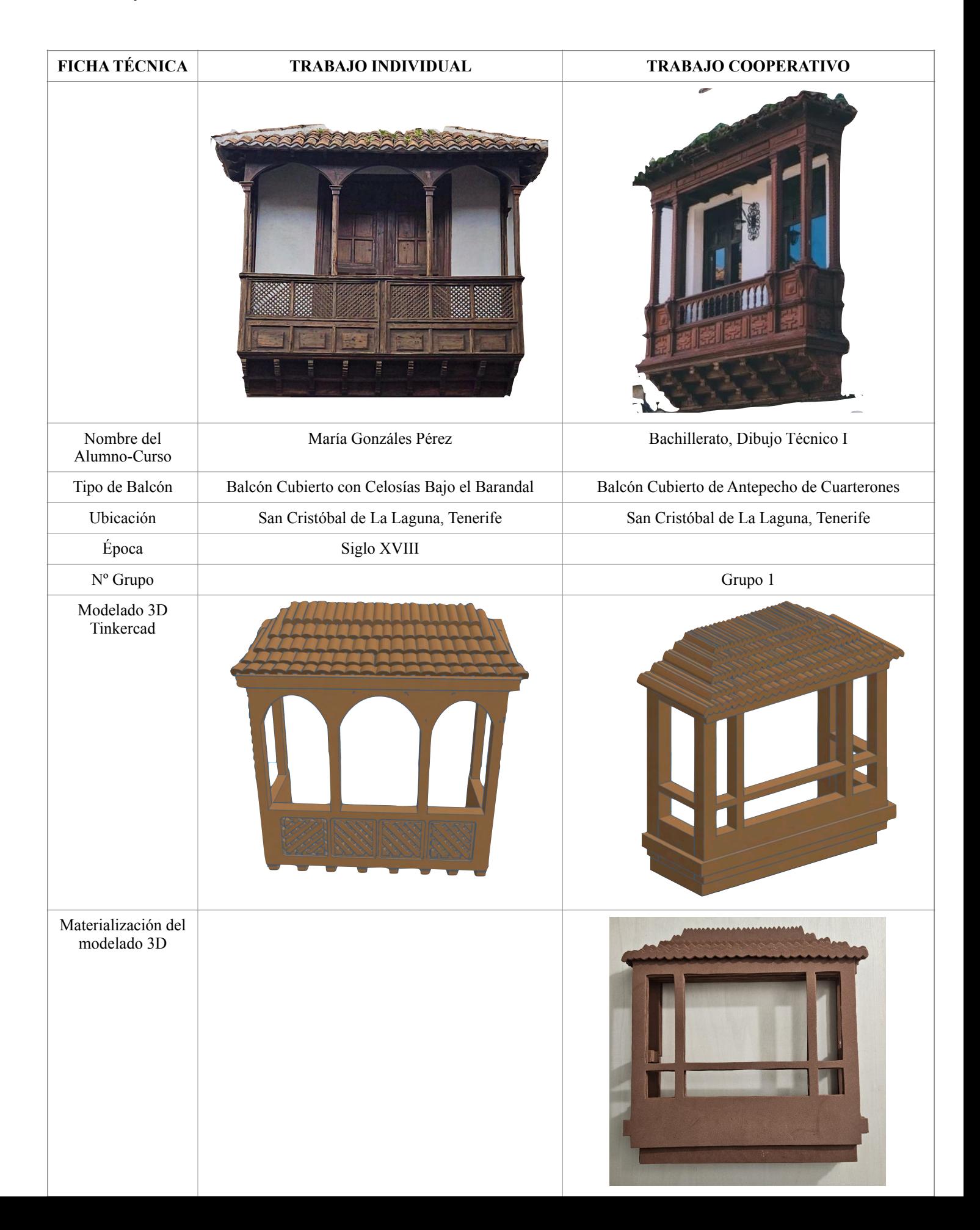

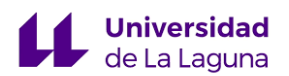

# **5. PLAN DE SEGUIMIENTO**

Una vez finalizada la situación de aprendizaje se procede a la evaluación a través de distintos métodos, valorando la adquisición de habilidades útiles del el alumnado, así como al trabajo en equipo y a la resolución de problemas, centrando la atención en el desempeño general del estudiante. Según su función, se debe distinguir entre instrumento de recogida de información y de valoración de la información recogida. Según su formato, tenemos instrumentos de observación, pruebas, tareas o entrevistas (Martín E, 2019).

La evaluación debe ser un componente interno que posibilite y promueva el aprendizaje, prestando especial atención en el feedback. Por lo que, se plantea un tipo de evaluación alternativa donde que se valora las prácticas relevantes que combina autoevaluación y coevaluación:

- **La autoevaluación**, es cuando los estudiantes se evalúan a si mismos evaluando sus actitudes, esfuerzos, objetivos alcanzados, etc. El maestro les proporciona a los estudiantes los indicadores y elementos que deben evaluar para que observen y analicen la continuidad de su trabajo para llegar a conclusiones válidas al final del proceso de aprendizaje. Esto garantiza que la autoevaluación sea correcta y objetiva.
- **La coevaluación**, es cuando los estudiantes se evalúan entre sí. Para llevar a cabo esta coevaluación, es preciso dividir a los estudiantes en grupos de trabajo para que puedan evaluar los aspectos positivos y negativos de cada uno de los miembros del grupo, como su actitud, su nivel de implicación, etc., lo que promueve la participación y la motivación.

A continuación, se observan dos tablas que serán proporcionadas a los estudiantes con preguntas de respuesta objetiva, por lo que se asigna 1 punto a la respuesta correcta y un 0 en otro caso.

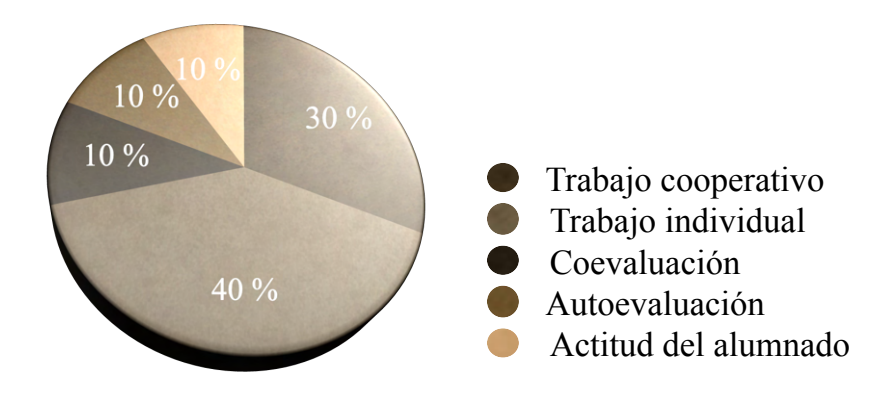

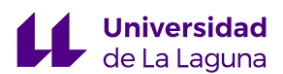

#### PREGUNTAS AUTOEVALUACIÓN

Enumera aluno de los aspectos que hayas aprendido al desarrollar este proyecto.

¿Qué aspectos consideras que tus compañeros han aprendido de tí?

¿Qué modificaciones realizarías en las actividades propuestas?

Tras finalizar las actividades ¿Qué puntuación

te darías a ti mismo/a?

#### PREGUNTAS COEVALUACIÓN

Enumera aluno de los aspectos que hayáis aprendido equipo de trabajo.

Como grupo de actuación, ¿Cambiarías algo para mejorar las actividades?

¿Cuál sería la puntuación que os darías tras el resultado obtenido del trabajo?

A diferencia de las preguntas realizadas al alumnado, el enseñante empleará la siguiente tabla de rúbrica para la evaluación final, que se compondrá del porcentaje mostrado en el gráfico.

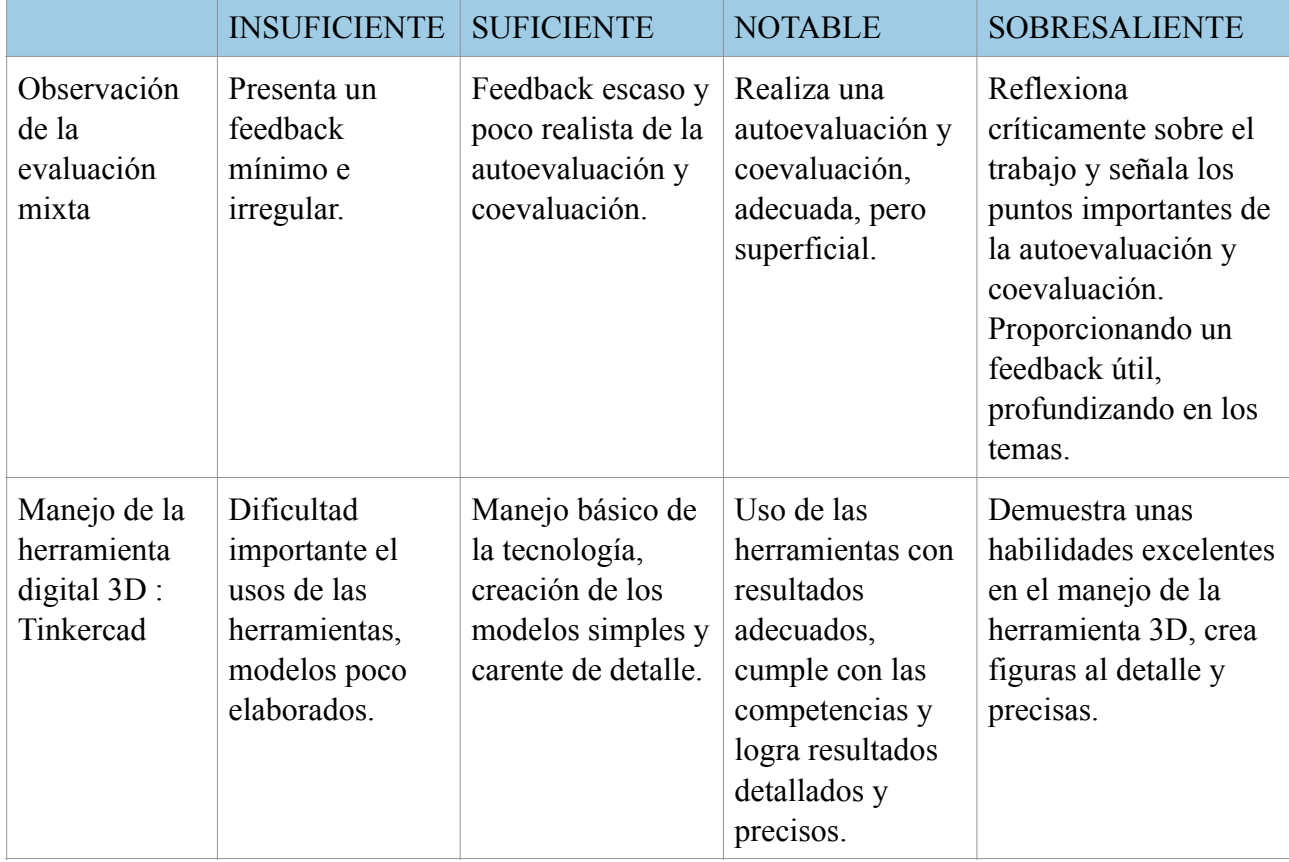

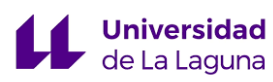

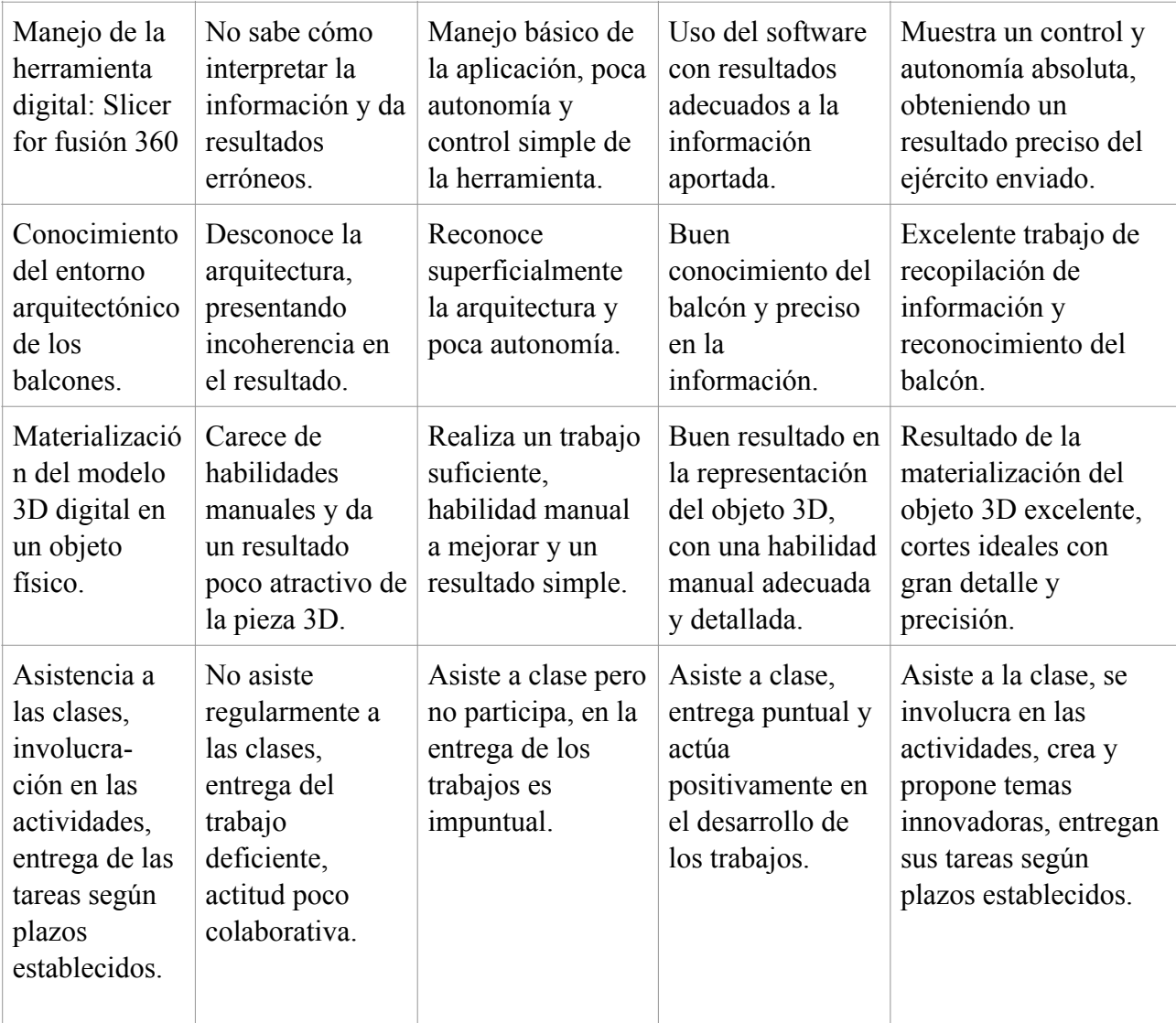

# **6.- RESULTADOS Y PROPUESTAS DE MEJORA**

La propuesta de intervención que se plantea desde la asignatura de dibujo técnico I en el CEAD Mercedes Pinto implica un aprendizaje significativo en el desarrollo del alumnado. Sin embargo, esta no se pudo implementar durante las prácticas, por lo que su éxito depende de diversos factores internos y externos.

En este apartado procedemos a explorar dos escenarios hipotéticos del resultado final del plan de innovación:

En el mejor de los casos el alumnado obtiene un resultado óptimo, consigue finalizar todas las actividades satisfactoriamente, se involucra en el proyecto de innovación y muestra especial interés en el uso de las herramientas 3D en la asignatura de dibujo técnico. Todo ello se vería reflejado en las calificaciones finales con calificaciones positivas.

En el peor de los casos, el alumnado podría no comprender o ejecutar las tareas como es debido, demostrando una escasa involucración o directamente no asistan a las clases por el desinterés, algo que suele ser frecuente en el centro para el que está enfocada dicha innovación. Obteniendo de esta manera un resultado insatisfactorio donde el docente debe analizar los factores que podrían influir en el mismo y realizar una propuesta de mejora.

Si no se obtiene el resultado deseado, es esencial realizar un análisis detallado de las causas y proponer soluciones a los problemas, intentando lograr un aprendizaje significativo y exitoso. Esta revaluación podría ser:

- Modificando la propuesta de intervención para abordar las dificultades detectada e identificando los aspectos de mayor complejidad para el alumnado.
- Utilizando estrategias que promueva el acercamiento del profesor-alumno

A continuación, se descubre la mejora a realizar en caso de obtener resultados insuficientes en las actividades diseñadas:

- Aquellos que manifiesten dificultad en el manejo de las herramientas digitales Slicer for fusión 360 y Tinkercad, se propone una tutoría para enseñar pausadamente los procesos a seguir para obtener el modelado 3D.
- Ante dificultades de comprensión y desconocimiento del patrimonio arquitectónico, se ofrecen recursos adicionales como artículos, libros y documentales para fomentar el conocimiento.
- Se creará un chat para plantear dudas, generar debates y fomentar la participación activa por el aula virtual. Además de incluir tutorías individualizadas tanto online como en persona.
- Los alumnos que no hallan entregado las tareas o hubiesen faltado, con un justificante tendrán las posibilidad recuperar y enviar de nuevo los ejercicios para la calificación.

En la enseñanza es inevitable lo errores durante el aprendizaje del alumnado, a consecuencia de las dificultades que presentan los temas a tratar. Aunque ello suponga la falta de conocimientos, puedan contribuir positivamente en el desarrollo de los aprendices.

No obstante, esta propuesta de intervención posee un gran potencial para el aprendizaje de los estudiantes. El uso de herramientas digitales en las aulas cumple con los objetivos planteados inicialmente, dando como resultado un proyecto innovador y dinámico, sustentando en la combinación entre dibujo técnico y recurso digitales, logrando captar la atención de los estudiantes y despertando su interés por la materia, el entorno arquitectónico y nuevas tecnologías.

![](_page_61_Picture_1.jpeg)

# **7.- CONCLUSIÓN**

Para concluir, la combinación de herramientas digitales en las aulas y los métodos convencionales, nace tras el estudio y análisis del centro en que se han realizado las prácticas del profesorado. Dado las características especiales del centro se ha considerado ejecutar un plan de intervención que resulte dinámico y atractivo para la asignatura de dibujo técnico I. Buscando potenciar la inteligencia espacial y la obtención de un resultado óptimo que garantice un aprendizaje disruptivo, creativo, interdisciplinar que consista en el empleo de los nuevos recursos digitales educativos.

La realización del plan de intervención de carácter universal es aplicable a los distintos centros formativos, así como a diferentes localizaciones, no sólo del archipiélago canario, sino del territorio peninsular. El diseño de esta innovación docente permite su ejecución con pequeñas modificaciones dependiendo de la geografía y la riqueza cultural del sitio que implemente dicha situación de aprendizaje.

A lo largo del documento se ha puesto de manifiesto la importancia de las herramientas digitales y la necesidad de permanecer actualizados tanto el profesorado como el estudiante, lo que les permitirá enfrentar a futuros desafíos no solo en el área educativo, sino en los demás aspectos de la vida, siendo esta una clave para la creación de ciudadanos responsables y competentes.

![](_page_62_Picture_1.jpeg)

# **8.- BIBLIOGRAFÍA**

**Bruner, J.S. (1960).** The Process of Education. Harvard University Press, Cambridge, MA.

**Centro de la Cultura popular Canaria. (1998).** Gran Enciclopedia de El Arte en Canarias. Tenerife: Canarias El Paraiso.

**Casanova, M. A. (2009).** Diseño Curricular e Innovación Educativa. La Muralla, S.A.

**Consejería de Educación del Gobierno de Canarias. (2023).** Dibujo Técnico. Recuperado de

https://www.gobiernodecanarias.org/educacion/web/bachillerato/informac ion/ ordenacion\_curriculo\_competencias/curriculo\_bach\_lomce/

**Currículo de Bachillerato de Dibujo Técnico I y II, (2023)**. Recuperado de https: // www.gobiernodecanarias.org/cmsweb/export /sites/educacion/web/\_galerias/descargas/bachillerato/ curriculo/nuevo\_curriculo/julio\_20 22/Dibujo\_Tecnico\_I\_y\_II\_BACH.pdf

Cortez Quevedo, Karina, Fuentes Quelin, Valeria, Villablanca Ortiz, Isabel, & Guzmán,

**Decreto 30/2023**, de 16 de marzo, por el que se establece la ordenación y el currículo de la Educación Secundaria Obligatoria y del Bachillerato en la Comunidad Autónoma de Canarias. Recuperado de<https://www.gobiernodecanarias.org/boc/2023/058/>

**Escudero Muñoz, J. M.; González González, M. T. y Rodríguez Entrena, M. J. (2018).** Los contenidos de la formación continuada del profesorado: ¿Qué docentes se están formando? Educación XX1.

**Frías, N. (2001)**. Balcones de La Orotava. Tenerife, España: Grupo Laboral.

**Gardner, H. (1993).** Estructuras de la mente: La teoría de las inteligencias múltiples (D. R., 1994, 1995, 2001). Fondo de Cultura Económica.

**García, R., Traver, J., Candela, I. (2001).** Aprendizaje cooperativo. Fundamentos, características y técnicas. Madrid: CCS-ICE.

![](_page_63_Picture_1.jpeg)

**Gil Crespo, I. J. (2011).** La discusión sobre el origen de los balcones canarios y coloniales. Antecedentes en las arquitecturas tradicionales de la península ibérica. Universidad Politécnica de  $M$  a d r i d . Recuperado en [https://oa.upm.es/12664/1/](https://oa.upm.es/12664/1/GIL_CRESPO_2011b_ORIGEN_BALC%C3%93N_CANARIO_Y_ANTECEDENTES_EsCan.pdf) GIL CRESPO 2011b ORIGEN BALC%C3%93N CANARIO Y ANTECEDENTES EsCan.pdf **González Álvarez, S. (Coord.) (2020).** La Ventana Tradicional, Signo de Identidad de la Arquitectura Canaria. Recuperado en: [https://racba.es/wp-content/uploads/2021/04/La-ventana](https://racba.es/wp-content/uploads/2021/04/La-ventana-tradicional-signo-de-identidad-de-la-arquitectura-canaria-COMPRIMIDO-3.pdf)[tradicional-signo-de-identidad-de-la-arquitectura-canaria-COMPRIMIDO-3.pdf](https://racba.es/wp-content/uploads/2021/04/La-ventana-tradicional-signo-de-identidad-de-la-arquitectura-canaria-COMPRIMIDO-3.pdf)

**Hernández Gutiérrez, S. (s.f.).** Arquitectura en el Centro Histórico de La Orotava. Tenerife, España: Canaricard.

**Herrera García, A. (1997).** Arquitectura y medio rural Canario. Tenerife, España: C.I.C.O.P. Canarias.

**Johnson, D. y Johnson, R. y Holubec, E. (1999).** El aprendizaje cooperativo en el aula. Barcelona. Paidós.

**LOMLOE (2020).** Ley Orgánica de Modificación de la Ley Orgánica de Educación (LOMLOE). Ley 3/2020, de 29 de diciembre, por la que se modifica la Ley Orgánica 2/2006, de 3 de mayo, de Educación. Boletín Oficial del Estado (BOE). Recuperado en: [https://www.boe.es/buscar/act.php?](https://www.boe.es/buscar/act.php?id=BOE-A-2020-17264) [id=BOE-A-2020-17264](https://www.boe.es/buscar/act.php?id=BOE-A-2020-17264)

**López García, J.S. (Coord.). (1999).** Arquitectura y urbanismo en Canarias 1968-1998. Las Palmas de Gran Canaria: Universidad, E.T.S. de Arquitectura.

**Martín E., y Martínez F. (2019).** Evaluación de los Aprendizajes en el aula: una conceptualización renovada. Ediciones Santillana.

**Marope, M. Griffin, P. y Gallagher, C. (2020).** Future Competences and the Future of Curriculum, IBE-UNESCO. Revista de Investigación Educativa, 2009. Recuperado en [https://revistas.um.es/rie/](https://revistas.um.es/rie/article/view/94331/102961) [article/view/94331/102961](https://revistas.um.es/rie/article/view/94331/102961)

**Méndez Pérez, T. (2008).** Patios Singulares de las Islas Canarias. Turquesa, Santa Cruz de Tenerife.

**Méndez Pérez, T. (2018).** Balcones Tradicionales de las Islas Canarias: Localización, Descripción y clasificación. La Orotava, Tenerife, España: CEDRO.

**Romero, Á. (1977)**. *Arquitectura Tradicional de Tenerife* (p. 5). Tenerife, España: Fajardo-Zenon.

# **9.- ÍNDICE DE IMÁGENES**

Fig.1 Imagen obtenida el 3/4/ 2024: BALCÓN CANARIO EN LA CALLE CANO [Material gráfico] por Pérez Cruz, José Antonio, n. 1959 - 1977 - Archivo de Fotografía Histórica de Canarias de la FEDAC, Spain - CC BY. [https://www.europeana.eu/item/2022716/bib\\_BVPB20160024821](https://www.europeana.eu/item/2022716/bib_BVPB20160024821) Fig.2 Ilustración balcón, autoría propia. Fig.3 Ilustración balcón, autoría propia. Fig.4 Imagen google map. Fig.5 Ilustración balcón, autoría propia. Fig.6 Imagen google map. Fig.7 Imagen google map. Fig.8 Ilustración balcón, autoría propia. Fig.9 Ilustración balcón, autoría propia. Fig.10 Imagen google map. Fig.11 Ilustración balcón, autoría propia. Fig.12 Imagen google map. Fig.13 Ilustración balcón, autoría propia. Fig.14 Imagen google map.

Fig.15 Ilustración balcón, autoría propia.

![](_page_65_Picture_1.jpeg)

Fig.16 Imagen google map,

Fig.17 Ilustración balcón, autoría propia.

Fig.18 Imagen google map.

Fig.19 Imagen google map.

Fig.20 Ilustración balcón, autoría propia.

Fig.21 Ilustración balcón, autoría propia.

Fig.22 Ilustración balcón, autoría propia.

Fig.23 Ilustración balcón, autoría propia.

Fig.24 Imagen google map.

Fig.25 Imagen obtenida 3/4/ 2024: BALCONES CANARIOS [Material gráfico] por Lara - Archivo de Fotografía Histórica de Canarias de la FEDAC, Spain - CC BY. [https://www.europeana.eu/item/](https://www.europeana.eu/item/2022716/bib_BVPB20160108347)

[2022716/bib\\_BVPB20160108347](https://www.europeana.eu/item/2022716/bib_BVPB20160108347)

Fig.26 Aulas CEAD Mercedes Pinto, autoría propia.

Fig.27 Imagen captura, google earth.

Fig.28 Imagen captura, google earth.

Fig.29 Salida al campo, autoría propia.

Fig.30 Boceto del balcón a mano alzada del Canario, autoría propia.

Fig.31 Representación en sistema axonométrico, en perspectiva caballera. Autoría propia.

Fig.32 Representación en sistema axonométrico, en perspectiva caballera. Autoría propia.

Fig.33 Conjunto de imágenes capturadas del Tinkercad.

Fig.34 Icono del Software Slicer for fusion.

Fig.35 Captura obtenida de la app slicer for fusion.

Fig.36 Captura obtenida de la app slicer for fusion.

Fig.37 Captura obtenida de la app slicer for fusion.

Fig 38 Captura obtenida de la app slicer for fusion.

Fig. 39 Materiales solicitados, autoría propia.

Fig.40 Recorte de plantilla, autoría propia.

Fig.41 Colocación de las plantillas, autoría propia.

Fig.42 Calco de la plantilla, autoría propia.

Fig.43 Pieza de goma eva, autoría propia.